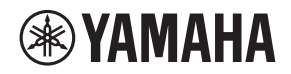

# **L2 SWITCH SWR2311P-10G**

Owner's Manual Bedienungsanleitung Mode d'emploi Manual de instrucciones Manuale di istruzioni Руководство пользователя English

Deutsch

Français

Español

Italiano

Русский

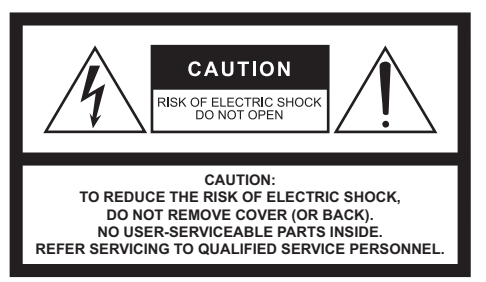

The above warning is located on the top of the unit. L'avertissement ci-dessus est situé sur le dessus de l'unité.

#### **Explanation of Graphical Symbols Explication des symboles**

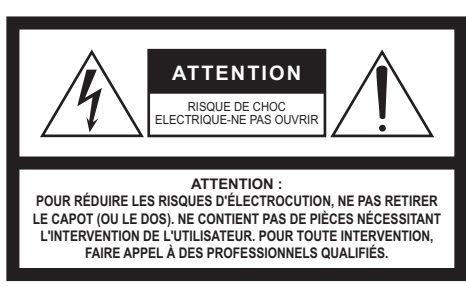

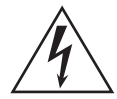

The lightning flash with arrowhead symbol within an equilateral triangle is intended to alert the user to the presence of uninsulated "dangerous voltage" within the product's enclosure that may be of sufficient magnitude to constitute a risk of electric shock to persons.

L'éclair avec une flèche à l'intérieur d'un triangle équilatéral est destiné à attirer l'attention de l'utilisateur sur la présence d'une « tension dangereuse» non isolée à l'intérieur de l'appareil, pouvant être suffisamment élevée pour constituer un risque d'électrocution.

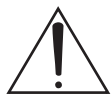

The exclamation point within an equilateral triangle is intended to alert the user to the presence of important operating and maintenance (servicing) instructions in the literature accompanying the product.

Le point d'exclamation à l'intérieur d'un triangle équilatéral est destiné à attirer l'attention de l'utilisateur sur la présence d'instructions importantes sur l'emploi ou la maintenance (réparation) de l'appareil dans la documentation fournie.

# **IMPORTANT SAFETY INSTRUCTIONS**

- **1 Read these instructions.**
- **2 Keep these instructions.**
- **3 Heed all warnings.**
- **4 Follow all instructions.**
- **5 Do not use this apparatus near water.**
- **6 Clean only with dry cloth.**
- **7 Do not block any ventilation openings. Install in accordance with the manufacturer's instructions.**
- **8 Do not install near any heat sources such as radiators, heat registers, stoves, or other apparatus (including amplifiers) that produce heat.**
- **9 Do not defeat the safety purpose of the polarized or groundingtype plug. A polarized plug has two blades with one wider than the other. A grounding type plug has two blades and a third grounding prong. The wide blade or the third prong are provided for your safety. If the provided plug does not fit into your outlet, consult an electrician for replacement of the obsolete outlet.**
- **10 Protect the power cord from being walked on or pinched particularly at plugs, convenience receptacles, and the point where they exit from the apparatus.**
- **11 Only use attachments/accessories specified by the manufacturer.**
- **12 Use only with the cart, stand, tripod, bracket, or table specified by the manufacturer, or sold with the apparatus. When a cart is used, use caution when moving the cart/apparatus combination to avoid injury from tip-over.**

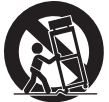

- **13 Unplug this apparatus during lightning storms or when unused for long periods of time.**
- **14 Refer all servicing to qualified service personnel. Servicing is required when the apparatus has been damaged in any way, such as power-supply cord or plug is damaged, liquid has been spilled or objects have fallen into the apparatus, the apparatus has been exposed to rain or moisture, does not operate normally, or has been dropped.**

#### **WARNING**

TO REDUCE THE RISK OF FIRE OR ELECTRIC SHOCK, DO NOT EXPOSE THIS APPARATUS TO RAIN OR MOISTURE.

# **PRÉCAUTIONS CONCER-NANT LA SÉCURITÉ**

- **1 Lire ces instructions.**
- **2 Conserver ces instructions.**
- **3 Tenir compte de tous les avertissements.**
- **4** Suivre toutes les instructions.<br> **5** Ne pas utiliser ce produit à pro
- **5 Ne pas utiliser ce produit à proximité d'eau.**
- **6 Nettoyer uniquement avec un chiffon propre et sec.**
- **7 Ne pas bloquer les orifices de ventilation. Installer l'appareil conformément aux instructions du fabricant.**
- **8 Ne pas installer l'appareil à proximité d'une source de chaleur comme un radiateur, une bouche de chaleur, un poêle ou tout autre appareil (y compris un amplificateur) produisant de la chaleur.**
- **9 Ne pas modifier le système de sécurité de la fiche polarisée ou de la fiche de terre. Une fiche polarisée dispose de deux broches dont une est plus large que l'autre. Une fiche de terre dispose de deux broches et d'une troisième pour le raccordement à la terre. Cette broche plus large ou cette troisième broche est destinée à assurer la sécurité de l'utilisateur. Si la fiche équipant l'appareil n'est pas compatible avec les prises de courant disponibles, faire remplacer les prises par un électricien.**
- **10 Acheminer les cordons d'alimentation de sorte qu'ils ne soient pas piétinés ni coincés, en faisant tout spécialement attention aux fiches, prises de courant et au point de sortie de l'appareil.**
- **11 Utiliser exclusivement les fixations et accessoires spécifiés par le fabricant.**
- **12 Utiliser exclusivement le chariot, le stand, le trépied, le support ou la table recommandés par le fabricant ou vendus avec cet appareil. Si l'appareil est posé sur un chariot, déplacer le chariot avec précaution pour éviter tout risque de chute et de blessure.**

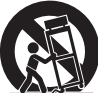

- **13 Débrancher l'appareil en cas d'orage ou lorsqu'il doit rester hors service pendant une période prolongée.**
- **14 Confier toute réparation à un personnel qualifié. Faire réparer l'appareil s'il a subi tout dommage, par exemple si la fiche ou le cordon d'alimentation est endommagé, si du liquide a coulé ou des objets sont tombés à l'intérieur de l'appareil, si l'appareil a été exposé à la pluie ou à de l'humidité, si l'appareil ne fonctionne pas normalement ou est tombé.**

#### **AVERTISSEMENT**

POUR RÉDUIRE LES RISQUES D'INCENDIE OU DE DÉCHARGE ÉLECTRIQUE, N'EXPOSEZ PAS CET APPAREIL À LA PLUIE OU À L'HUMIDITÉ.

# **FCC INFORMATION (U.S.A.)**

### **1. IMPORTANT NOTICE: DO NOT MODIFY THIS UNIT!**

This product, when installed as indicated in the instructions contained in this manual, meets FCC requirements. Modifications not expressly approved by Yamaha may void your authority, granted by the FCC, to use the product.

- **2. IMPORTANT:** When connecting this product to accessories and/or another product use only high quality shielded cables. Cable/s supplied with this product MUST be used. Follow all installation instructions. Failure to follow instructions could void your FCC authorization to use this product in the USA.
- **3. NOTE:** This product has been tested and found to comply with the requirements listed in FCC Regulations, Part 15 for Class "A" digital devices. Compliance with these requirements provides a reasonable level of assurance that your use of this product, in a commercial environment, will not result in harmful interference with other electronic devices. However, operation of this product in a residential area is likely to cause interference in some form. In this case you, the user, bear the responsibility of correcting this condition.

This product generates/uses radio frequencies and, if not installed and used according to the instructions found in the users manual, may cause interference harmful to the operation of other electronic devices. Compliance with FCC regulations does not guarantee that interference will not occur in all installations. If this product is found to be the source of interference, which can be determined by turning the product "OFF" and "ON", please try to eliminate the problem by using one of the following measures:

Relocate either the product generating the interference or the device that is being affected by the interference.

Utilize power outlets that are on different branch (circuit breaker or fuse) circuits or install AC line filter/s.

In the case of radio or TV interference, relocate/reorient the antenna. If the antenna lead-in is 300 ohm ribbon lead, change the lead-in to co-axial type cable.

If these corrective measures do not produce satisfactory results, please contact the local retailer that is authorized to distribute this type of product. If you can not locate the appropriate retailer, please contact Yamaha Corporation of America, Electronic Service Division, 6600

Orangethorpe Ave, Buena Park, CA90620

The above statements apply ONLY to those products distributed by Yamaha Corporation of America or its subsidiaries. (class A)

# <span id="page-3-0"></span>**PRECAUZIONI**

## **LEGGERE ATTENTAMENTE PRIMA DI CONTINUARE**

Conservare questo manuale in un luogo sicuro per future consultazioni.

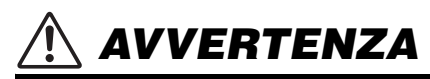

**Attenersi sempre alle precauzioni di base indicate di seguito per evitare il rischio di lesioni gravi o addirittura di morte conseguente a scosse elettriche, cortocircuiti, danni, incendi o altri pericoli. Tali precauzioni includono, fra le altre, quelle indicate di seguito:**

# **Anomalie**

- Se si verifica uno dei problemi riportati di seguito, scollegare immediatamente la spina elettrica dalla presa.
	- La spina o il cavo di alimentazione è danneggiato.
	- Vengono emessi odori insoliti o fumo.
	- Alcuni oggetti o dell'acqua sono caduti nel prodotto.
	- Si verifica un'improvvisa scomparsa del suono durante l'utilizzo del prodotto.
	- Il prodotto presenta crepe o altri danni visibili.

Richiedere quindi l'assistenza o la riparazione da parte di un tecnico autorizzato Yamaha.

## **Alimentazione/Cavo di alimentazione**

- Non posizionare il cavo di alimentazione in prossimità di fonti di calore, quali radiatori o caloriferi. Non piegarlo eccessivamente né danneggiarlo. Non posizionare oggetti pesanti sul cavo, né collocarlo in luoghi dove potrebbe essere calpestato.
- Utilizzare solo la tensione corretta specificata per il prodotto. La tensione necessaria è indicata sulla piastrina del nome del prodotto.
- Utilizzare solo il cavo di alimentazione o la spina elettrica in dotazione. Se si intende utilizzare il prodotto in un paese diverso da quello di acquisto, il cavo di alimentazione fornito potrebbe non essere utilizzabile. Per ulteriori informazioni, contattare il rivenditore Yamaha.
- Controllare periodicamente la spina elettrica ed eventualmente rimuovere la sporcizia o la polvere accumulata.
- Assicurarsi di inserire completamente la spina elettrica per evitare scosse elettriche o un incendio.
- Prima di installare il prodotto, assicurarsi che la presa CA utilizzata sia facilmente accessibile. In caso di problemi o malfunzionamento, spegnere immediatamente l'interruttore di alimentazione e scollegare la spina dalla presa. Se il cavo di alimentazione non è staccato dalla presa CA, il prodotto non risulterà scollegato dalla sorgente di alimentazione.
- Se si prevede di non utilizzare il prodotto per un lungo periodo di tempo, rimuovere la spina dalla presa elettrica.
- Non toccare il prodotto o la spina elettrica durante una tempesta elettrica.
- Collegare il cavo a una presa appropriata dotata di messa a terra. Una messa a terra non corretta potrebbe causare scosse elettriche, incendi o danni.
- Se si prevede di collegare un dispositivo alimentato conforme agli standard IEEE802.3at, utilizzare un cavo CAT5e o di classe superiore. La mancata osservanza di questa precauzione potrebbe determinare incendi o malfunzionamenti.

## **Non aprire**

• Questo prodotto non contiene componenti riparabili dall'utente. Non tentare di smontare o modificare in alcun modo i componenti interni.

## **Esposizione all'acqua**

- Non esporre il prodotto alla pioggia, non usarlo vicino all'acqua o in ambienti umidi o bagnati né sistemare su di esso contenitori di liquidi (ad es. tazze, bicchieri o bottiglie) che possano riversarsi in una qualsiasi delle aperture.
- Non inserire o rimuovere la spina elettrica con le mani bagnate.
- Non posizionare oggetti accesi o fiamme vive in prossimità del prodotto per evitare il rischio di incendio.

# **Danni all'udito**

• Quando si accende il sistema audio, accendere sempre l'amplificatore PER ULTIMO, per evitare danni all'udito e all'altoparlante. Per lo stesso motivo, quando si disattiva l'alimentazione, l'amplificatore di potenza deve essere sempre spento PER PRIMO.

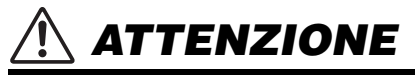

**Attenersi sempre alle precauzioni di base elencate di seguito per evitare lesioni personali o danni al prodotto o ad altri oggetti. Tali precauzioni includono, fra le altre, quelle indicate di seguito:**

## **Alimentazione/Cavo di alimentazione**

• Per scollegare il cavo di alimentazione dal prodotto o dalla presa elettrica, afferrare sempre la spina e non il cavo, per evitare di danneggiarlo.

## **Posizione e collegamento**

- Non collocare il prodotto in posizione instabile, per evitare che cada e che causi eventualmente lesioni.
- Tenere il dispositivo e le piccole parti fuori dalla portata dei bambini, per evitare che mettano le dita nelle aperture del prodotto e che si feriscano accidentalmente. Esiste il pericolo che i bambini ingeriscano involontariamente le parti più piccole. Questo prodotto non è adatto per l'uso in luoghi in cui potrebbero essere presenti dei bambini.
- Non ostruire le prese d'aria. Il prodotto presenta alcuni fori di ventilazione sulla parte superiore/anteriore/posteriore/ laterale per evitare l'aumento eccessivo della temperatura interna. In particolare, non appoggiare il prodotto sui lati, né in posizione capovolta. Una ventilazione non adeguata può causare surriscaldamento, con conseguenti danni al prodotto o incendi.
- Quando si installa il prodotto:
	- Non coprire il prodotto con un panno.
	- Non installare il prodotto su un tappeto o sulla moquette.
	- Assicurarsi che la superficie superiore o laterale sia rivolta verso l'alto; non installare il prodotto posizionandolo sulla parte anteriore o posteriore, né capovolgendolo.
	- Non utilizzare il prodotto in locali angusti e scarsamente ventilati.

Una ventilazione non adeguata può causare surriscaldamento, con conseguenti danni al prodotto o incendi. Se il prodotto viene utilizzato in uno spazio ristretto diverso dal rack EIA standard, assicurarsi che vi sia spazio sufficiente intorno al prodotto stesso: almeno 2,5 cm nella parte superiore e 10 cm nella parte posteriore.

- Non utilizzare un accessorio per il montaggio a parete WK-SWR venduto separatamente per fissare l'unità a un soffitto più alto di 2 metri. In caso di caduta l'unità potrebbe causare lesioni o danni.
- Se il prodotto viene montato in un rack EIA standard, leggere attentamente la sezione ["Leggere prima di montare l'unità](#page-19-0)  [in un rack" a pagina 164.](#page-19-0) Una ventilazione non adeguata può causare surriscaldamento, con conseguenti danni al prodotto, malfunzionamenti o incendi.
- Non collocare il prodotto in una posizione che comporti il rischio di contatto con gas corrosivi o aria salmastra per evitare possibili malfunzionamenti.
- Prima di spostare il prodotto, scollegare tutti i cavi.
- Se l'installazione del prodotto comporta delle opere di costruzione, contattare sempre un tecnico autorizzato Yamaha e attenersi alle precauzioni indicate di seguito.
	- Scegliere degli elementi di montaggio e una posizione di installazione in grado di sostenere il peso del prodotto.
- Evitare i luoghi esposti a vibrazioni costanti.
- Utilizzare gli utensili richiesti per installare il prodotto.
- Ispezionare periodicamente il prodotto.

## **Manutenzione**

• Durante la pulizia del prodotto, rimuovere la spina elettrica dalla presa CA.

## **Precauzioni di utilizzo**

- Non introdurre le dita o le mani nelle aperture del prodotto (prese d'aria, porte, pannello e così via).
- Non appoggiarsi al prodotto né collocarvi sopra oggetti pesanti.
- Non fissare la sorgente ottica quando si installa un modulo SFP venduto separatamente (SFP-SWRG-LX, SFP-SWRG-SX). I moduli SFP venduti separatamente sono

dispositivi laser di classe 1. Possono emettere raggi laser invisibili ad occhio. Se il raggio laser colpisce l'occhio potrebbe provocare delle lesioni.

## **Batteria di backup**

• Non sostituire autonomamente la batteria di backup. Tale operazione potrebbe causare un'esplosione e/o danni ai prodotti.

In caso di esaurimento della batteria di backup, contattare il rivenditore Yamaha locale per richiederne la sostituzione da parte di personale di assistenza qualificato Yamaha.

Yamaha declina qualsiasi responsabilità per i danni derivanti da un utilizzo non corretto o dalle modifiche apportate al prodotto nonché per la perdita o la distruzione di dati.

# <span id="page-6-0"></span>**AVVISO**

Attenersi agli avvisi riportati di seguito per evitare il malfunzionamento/danneggiamento del dispositivo e il danneggiamento dei dati o di altri oggetti.

#### **Utilizzo e manutenzione**

- Non toccare le porte con le dita o con oggetti metallici. La mancata osservanza di questa precauzione potrebbe danneggiare il prodotto.
- Per evitare la deformazione del pannello, il funzionamento instabile o il danneggiamento dei componenti interni, non esporre il prodotto a un'eccessiva quantità di polvere, forti vibrazioni o condizioni climatiche estreme. Ad esempio, non lasciare il dispositivo sotto la luce diretta del sole, in prossimità di una fonte di calore o all'interno di una vettura nelle ore diurne.
- All'interno del prodotto può crearsi condensa a causa di cambiamenti improvvisi e drastici della temperatura ambientale, ad esempio quando il prodotto viene spostato da un luogo a un altro oppure se viene acceso o spento l'impianto di climatizzazione. L'uso di un prodotto al cui interno è presente della condensa può causare dei danni. Se si ritiene che sia presente della condensa, lasciare spento il prodotto per alcune ore fino alla completa asciugatura della condensa.
- Non collocare oggetti in vinile, plastica o gomma sul prodotto, per evitare di scolorire il pannello.
- Pulire il prodotto con un panno morbido e asciutto. Non utilizzare diluenti per vernici, solventi, detersivi liquidi o salviette imbevute di sostanze chimiche.
- Accertarsi di scaricare a terra eventuale elettricità statica del proprio corpo o dei propri vestiti prima di maneggiare il prodotto. La mancata osservanza di

questa precauzione potrebbe danneggiare il prodotto.

- Non installare il prodotto in una posizione in cui sono presenti campi magnetici di forte intensità. In caso contrario, il prodotto potrebbe non funzionare correttamente.
- Non collegare dispositivi che possono generare disturbi alla stessa linea elettrica del prodotto. La mancata osservanza di questa precauzione potrebbe causare malfunzionamenti o il danneggiamento del prodotto.
- Non posizionare alcun cavo LAN collegato in prossimità del cavo di alimentazione. In caso contrario, potrebbe essere indotta una tensione elevata, provocando un malfunzionamento.
- Una connessione 1000BASE-T richiede un cavo LAN Enhanced Category 5 (CAT5e) o di categoria superiore.
- Non installare moduli SFP diversi da quelli venduti separatamente (SFP-SWRG-LX o SFP-SWRG-SX) in una porta SFP. In caso contrario, il funzionamento non è garantito.
- Fissare la copertura antipolvere alle porte SFP non utilizzate. In caso contrario potrebbero infiltrarsi corpi estranei, causando malfunzionamenti. Conservare la copertura antipolvere in un posto sicuro in modo da non smarrirla.
- I piedini di gomma inclusi nella confezione possono essere applicati al prodotto per evitare che questo si muova quando viene appoggiato su superfici scivolose.

#### **Salvataggio dei dati**

• L'unità contiene una batteria di backup integrata che conserva le informazioni di data e ora per i dati. Quando la batteria di backup è esaurita, le informazioni di data e ora verranno inizializzate e nel log verranno registrate informazioni non corrette. In tal caso, contattare il

rivenditore o un centro di assistenza Yamaha per richiedere la sostituzione della batteria di backup. La durata della batteria di backup è di circa 10 anni, ma può variare in base alle condizioni di utilizzo. Impostare l'orologio dopo la sostituzione della batteria.

Dati conservati dalla batteria di backup:

• Informazioni su data e ora.

#### **Informazioni su funzioni e dati in dotazione con il prodotto**

• Questo prodotto appartiene alla categoria di classe A. Il funzionamento del prodotto in un ambiente residenziale potrebbe causare interferenze radio.

#### **Informazioni sul presente manuale**

- Le illustrazioni presenti nel manuale vengono fornite esclusivamente a scopo descrittivo.
- Windows è un marchio registrato di Microsoft® Corporation negli Stati Uniti e in altri paesi.
- Le denominazioni sociali e i nomi dei prodotti riportati nel manuale sono marchi o marchi registrati delle rispettive società.
- Il software potrebbe essere modificato e aggiornato senza preavviso.

#### **Informazioni sullo smaltimento**

• Questo prodotto contiene componenti riciclabili. Quando si smaltisce il prodotto, contattare le autorità locali appropriate.

#### **Software open source utilizzato in questo prodotto**

• Per maggiori dettagli sull'articolo della licenza, consultare il sito Web Yamaha Pro Audio. http://www.yamaha.com/proaudio/

Il numero del modello, il numero di serie, i requisiti di alimentazione e così via sono indicati sopra o accanto alla piastrina del nome, posizionata sopra l'unità. Annotare il numero di serie nello spazio indicato di seguito e conservare il manuale come documento di comprovazione dell'acquisto; in tal modo, in caso di furto, l'identificazione sarà più semplice.

## **Numero del modello**

#### **Numero di serie**

(top\_it\_01)

#### **Uso particolare in questo manuale**

In questo manuale, i seguenti nomi aziendali e di prodotto verranno abbreviati come indicato di seguito.

- Switch L2 SWR2311P-10G Yamaha: questo prodotto/il presente prodotto
- Cavo 10BASE-T/100BASE-TX/1000BASE-T: cavo LAN

# **SOMMARIO**

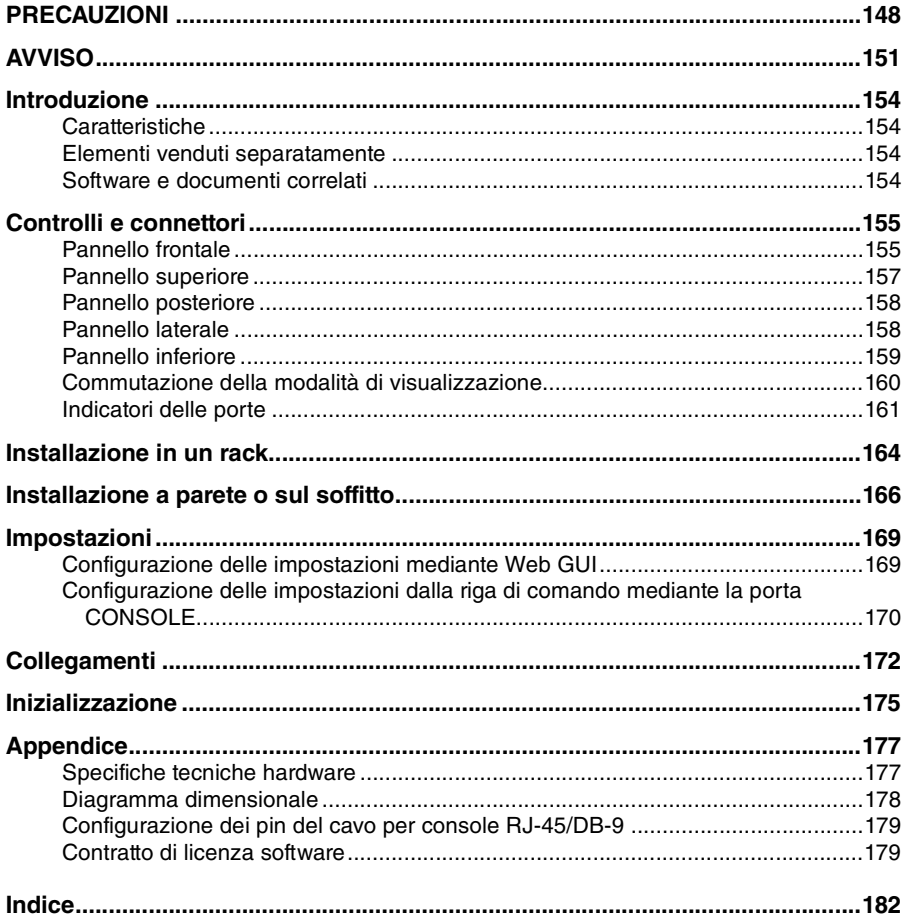

## **Accessori**

Accertarsi che siano presenti tutti accessori indicati di seguito.

- · Manuale di istruzioni (il presente manuale)
- Cavo di alimentazione
- · Morsetto del cavo di alimentazione (utilizzato solo per il cavo di alimentazione dedicato incluso)
- · Gambe (piedini di gomma) (x 4)

### **Introduzione**

# <span id="page-9-0"></span>**Introduzione**

Grazie per aver acquistato lo switch L2 intelligente Yamaha SWR2311P-10G.

Questo prodotto fornisce alimentazione ai dispositivi PoE collegati in rete.

Il presente Manuale di istruzioni è rivolto a installatori e progettisti, e illustra i metodi e le impostazioni dell'installazione.

Leggere attentamente questo manuale prima di iniziare a utilizzare il prodotto, in modo da sfruttare al meglio tutte le funzionalità disponibili.

Conservare questo manuale in un luogo sicuro per future consultazioni.

## <span id="page-9-1"></span>**Caratteristiche**

- Le impostazioni consigliate per un utilizzo affidabile della rete Dante (come QoS, EEE e IGMP Snooping) possono essere effettuate con la massima semplicità.
- È possibile fornire fino a 30 W di alimentazione contemporaneamente a ciascuna porta che supporti l'alimentazione PoE.
- È disponibile una funzione per reimpostare automaticamente un dispositivo alimentato da questa unità mediante spegnimento e riaccensione dell'alimentazione in caso di anomalie del dispositivo.
- Lo stato di alimentazione PoE può essere verificato o attivato/disattivato mediante Yamaha LAN Monitor.

# <span id="page-9-2"></span>**Elementi venduti separatamente**

- Accessorio per montaggio su rack RK-SWR: richiesto quando si installa l'unità in un rack da 19".
- Accessorio per montaggio a parete WK-SWR: richiesto quando si installa l'unità a parete o su un soffitto di altezza inferiore a 2 metri.
- Modulo SFP-SWRG-LX o SFP-SWRG-SX SFP: richiesto quando il collegamento viene effettuato tramite 1000BASE-LX o 1000BASE-SX.

# <span id="page-9-3"></span>**Software e documenti correlati**

<span id="page-9-4"></span>• **Yamaha LAN Monitor /Yamaha LAN Monitor User Guide**

Applicazione Windows utilizzata per monitorare le informazioni di questa unità e l'intera rete, inclusi tutti i dispositivi Dante sulla rete Dante, e la Guida per l'utente per questa applicazione.

<span id="page-9-5"></span>• **Yamaha Network USB Serial Driver/Yamaha Network USB Serial Driver Installation Guide**

Driver Windows che consente la comunicazione quando la porta CONSOLE mini-USB è collegata tramite un cavo USB a un computer e la Guida all'installazione per questo driver.

• **Command Reference**

In questo documento vengono descritti i comandi utilizzati per effettuare le impostazioni tramite la riga di comando di un computer.

• **Technical Reference**

In questo documento sono illustrate nel dettaglio le funzioni di SWR2311P-10G.

Questo software e questi documenti possono essere scaricati dal seguente sito Web. http://www.yamaha.com/proaudio/

# <span id="page-10-0"></span>**Controlli e connettori**

# <span id="page-10-1"></span>**Pannello frontale**

9

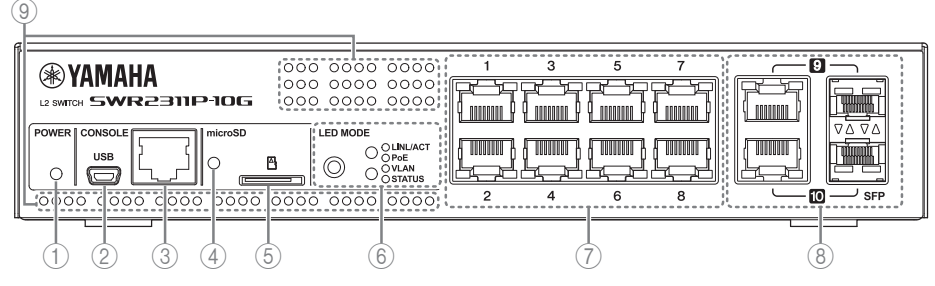

## <span id="page-10-2"></span>1 **Indicatore POWER**

Si illumina quando l'unità è alimentata.

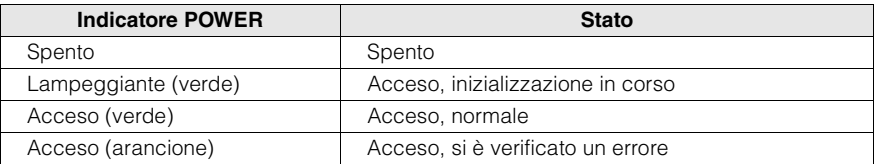

# **Attenzione**

Quando si verifica uno dei problemi indicati di seguito, l'indicatore POWER è acceso in arancione. Verificare lo stato del problema e intraprendere l'azione appropriata. Fare riferimento a Web GUI per determinare quale specifico problema si è verificato.

- Ventola in arresto La ventola che smaltisce il calore dissipato da questa unità ha smesso di funzionare. Smettere immediatamente di utilizzare l'unità e contattare un centro di assistenza Yamaha (elenco disponibile alla fine del presente Manuale) per sostituire o riparare l'unità.
- Temperatura anomala all'interno dell'unità. La temperatura all'interno dell'unità è anomala. Riesaminare l'ambiente in cui è installata l'unità e installarla correttamente, in modo che la temperatura interna risulti adeguata.

## <span id="page-10-3"></span>2 **Porta CONSOLE mini-USB**

Porta mini-USB per effettuare le impostazioni. Utilizzare un cavo USB per collegarla alla porta USB di un computer. Utilizzare un cavo USB dotato di un connettore USB di tipo a e di un connettore mini-USB di tipo B (5 pin).

#### **Avviso**

Utilizzare un cavo che supporti il trasferimento dei dati. Non è possibile utilizzare cavi di sola ricarica.

#### **Controlli e connettori**

## <span id="page-11-2"></span>3 **Porta CONSOLE RJ-45**

Porta RJ-45 per effettuare le impostazioni. Utilizzare un cavo per console RJ-45/DB-9 per collegarla al connettore RS-232C (porta COM) del computer. Utilizzare un cavo seriale RJ-45/DB-9 cablato come descritto nella sezione "Appendice".

### <span id="page-11-0"></span>4 **Indicatore microSD**

Indica lo stato di collegamento e di funzionamento della scheda microSD.

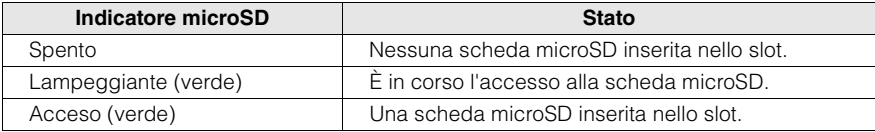

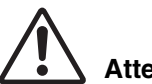

# **Attenzione**

**Non rimuovere la scheda microSD se l'indicatore lampeggia in verde.** In caso contrario, è possibile che i dati vengano danneggiati.

## <span id="page-11-6"></span>5 **Slot microSD**

<span id="page-11-5"></span><span id="page-11-1"></span>È possibile inserire una scheda microSD nello slot.

## 6 **Pulsante MODE e indicatore MODE**

Quando si preme il pulsante MODE, la modalità di visualizzazione degli indicatori delle porte viene commutata in base alla sequenza indicata di seguito, in modo da poter verificare lo stato corrente degli indicatori MODE superiore e inferiore.

- Quando la modalità di visualizzazione iniziale è LINK/ACT  $[LINK/ACT]$  [PoE]  $\triangleright$   $[VLAN]$   $\triangleright$   $[STATUS]$   $\triangleright$   $[OFF]$   $\triangleright$  indietro a  $[LINK/ACT]$ .
- Per informazioni dettagliate sul pulsante MODE che consente di commutare le modalità e sull'indicatore MODE, vedere ["Commutazione della modalità di](#page-15-0)  [visualizzazione" \(pagina 160\).](#page-15-0)
- Per ulteriori informazioni sugli indicatori delle porte in ciascuna modalità selezionata, vedere ["Indicatori delle porte" \(pagina 161\)](#page-16-0).

## <span id="page-11-4"></span>7 **Porte LAN**

Queste porte forniscono PoE e sono compatibili con 10BASE-T, 100BASE-TX e 1000BASE-T.

L'alimentazione PoE è conforme a IEEE 802.3at, e possono essere erogati fino a 30 W a tutte le porte.

<span id="page-11-3"></span>8 **Porte combinate LAN/SFP**

Queste porte possono essere utilizzate come porte LAN o SFP. Le porte LAN sono porte uplink 1000BASE-T. Non hanno capacità di alimentazione. Le porte SFP servono per l'installazione del modulo SFP venduto separatamente (SFP-SWRG-LX o SFP-SWRG-SX).

Per informazioni dettagliate sull'installazione del modulo SFP, vedere ["Installazione di un](#page-27-1)  [modulo SFP" \(pagina 172\)](#page-27-1) in "Collegamenti".

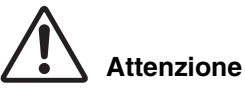

**Non collegare un cavo alla porta LAN e alla porta SFP con lo stesso numero di porta.** In caso contrario si potrebbe verificare un malfunzionamento.

#### <span id="page-12-2"></span>9 **Prese d'aria**

L'aria esterna viene convogliata nell'unità tramite queste prese d'aria.

# **Avvertenza**

#### **Non ostruire le prese d'aria né collocare oggetti in prossimità delle stesse.**

La mancata osservanza di questa indicazione potrebbe causare un incendio o malfunzionamenti.

# <span id="page-12-0"></span>**Pannello superiore**

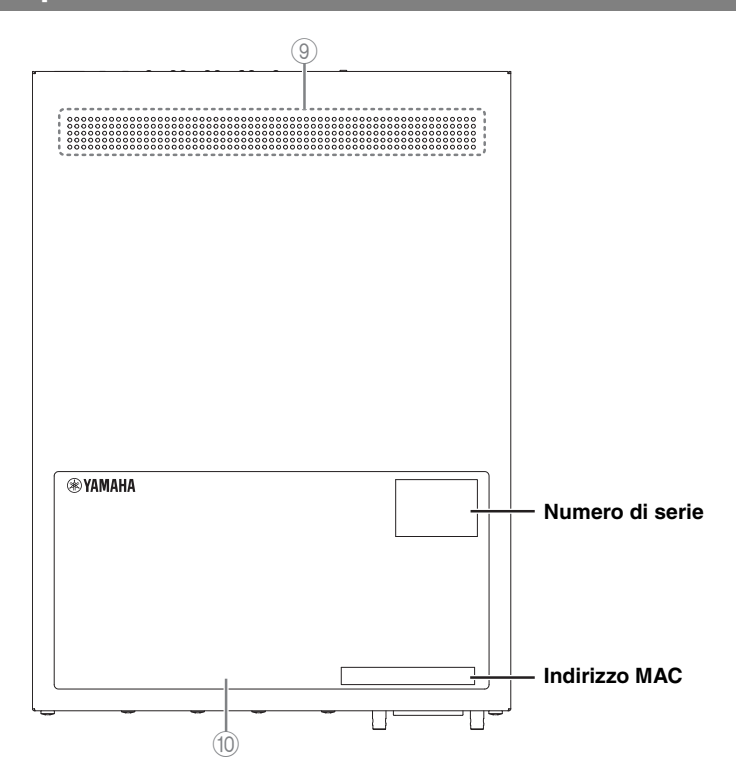

### <span id="page-12-1"></span>0 **Etichetta del prodotto**

Elenca il nome del modello, il numero di serie, l'indirizzo MAC e così via di questa unità.

# <span id="page-13-0"></span>**Pannello posteriore**

#### **Numero di serie**

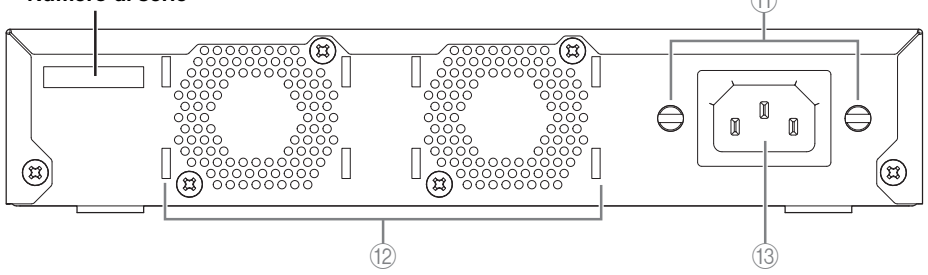

A

<span id="page-13-2"></span>A **Fori di fissaggio del morsetto del cavo di alimentazione** Il morsetto del cavo di alimentazione (a forma c) incluso può essere fissato qui. Consultare ["Collegamento del cavo di alimentazione" \(pagina 174\)](#page-29-0) per informazioni su come installare l'unità.

#### <span id="page-13-4"></span>B **Ventole**

Disperdono forzatamente il calore generato all'interno dell'unità. Quando viene rilevato un problema, l'indicatore POWER è acceso in arancione.

# **Attenzione**

**Non ostruire le prese della ventola né collocare oggetti in prossimità delle stesse.** La mancata osservanza di questa indicazione potrebbe causare un incendio o malfunzionamenti.

<span id="page-13-3"></span>(13) Presa di alimentazione (connettore a tre pin, tipo C14)

Inserire qui il cavo di alimentazione incluso. Collegarlo a una presa elettrica con la tensione appropriata per l'unità.

## <span id="page-13-1"></span>**Pannello laterale**

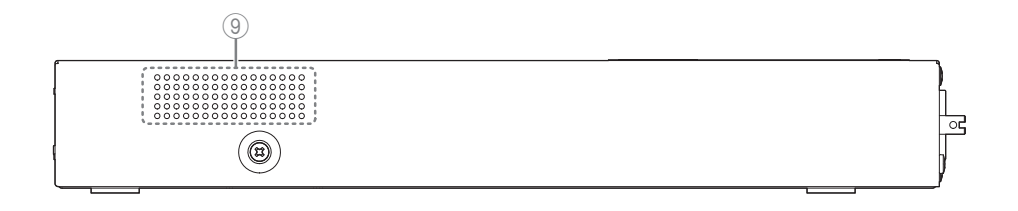

# <span id="page-14-0"></span>**Pannello inferiore**

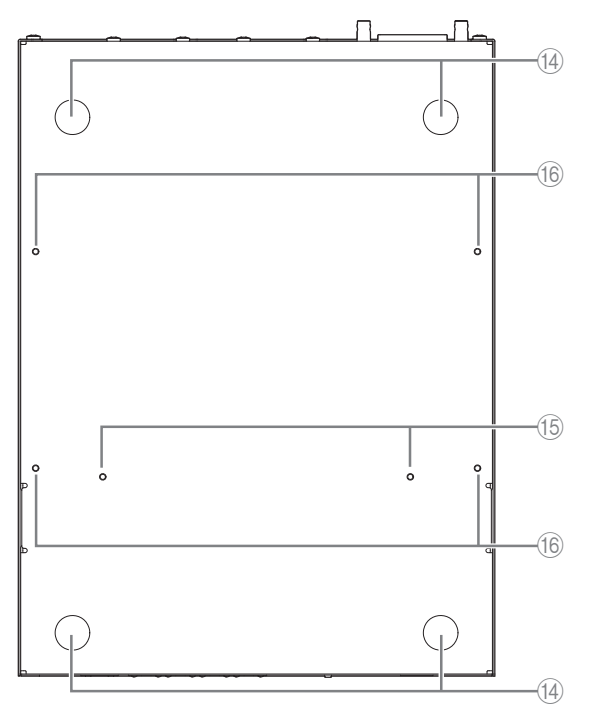

## <span id="page-14-3"></span> $\overline{14}$  Guide per il fissaggio della gamba

Indicano le posizioni in cui devono essere fissate le gambe quando l'unità è installata in una posizione orizzontale.

<span id="page-14-2"></span>Se l'unità deve essere installata in una posizione orizzontale, fissare le gamba incluse come mostrato nell'illustrazione.

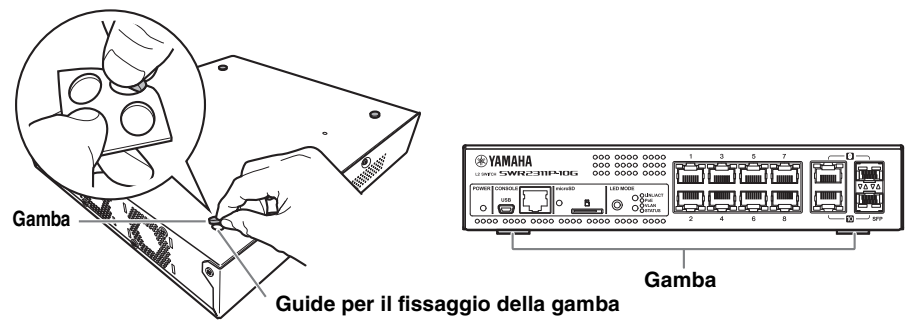

<span id="page-14-1"></span>E **Fori di fissaggio per l'accessorio per il montaggio su rack** Utilizzare questi fori per fissare l'accessorio per il montaggio su rack RK-SWR. Consultare ["Installazione in un rack" \(pagina 164\)](#page-19-1) per informazioni su come installare l'unità.

#### **Controlli e connettori**

<span id="page-15-1"></span>**(i6) Fori di fissaggio per l'accessorio per il montaggio a parete** Utilizzare questi fori per fissare l'accessorio per il montaggio su rack WK-SWR. Consultare ["Installazione a parete o sul soffitto" \(pagina 166\)](#page-21-0) per informazioni su come installare l'unità.

# <span id="page-15-2"></span><span id="page-15-0"></span>**Commutazione della modalità di visualizzazione**

Ogni volta che si preme il pulsante MODE, la modalità di visualizzazione degli indicatori delle porte viene commutata. Lo stato di accensione e il colore degli indicatori superiore e inferiore segnalano la modalità di visualizzazione selezionata.

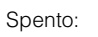

Spento: ( ) Acceso (verde): Acceso (arancione):

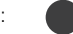

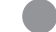

(quando la modalità di visualizzazione iniziale è LINK/ACT)

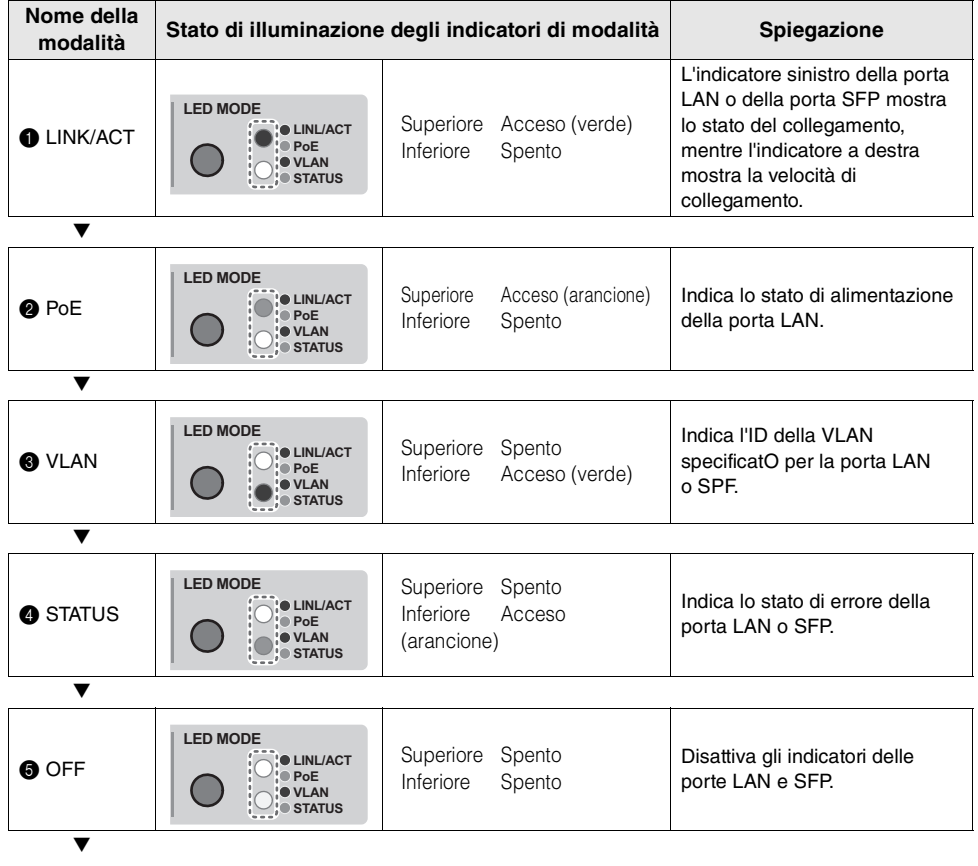

**Indietro a LINK/ACT** 

# <span id="page-16-0"></span>**Indicatori delle porte**

Indicatori delle porte LAN e SFP, che indicano lo stato di ciascuna porta nelle singole modalità.

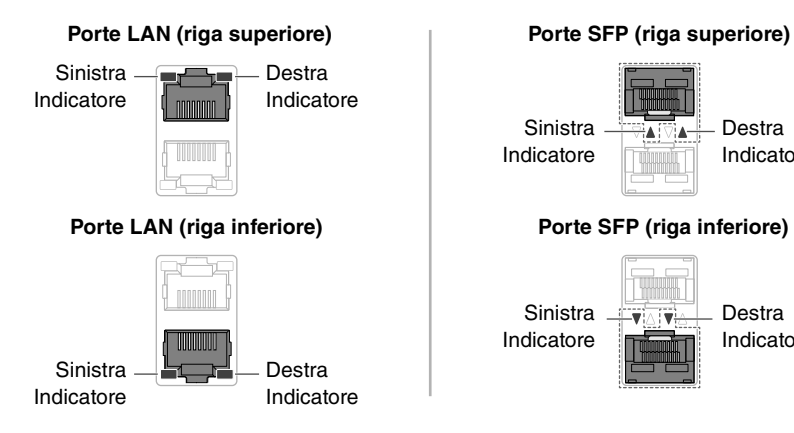

# Sinistra Indicatore **Porte SFP (riga superiore) Sinistra** Indicatore Destra Indicatore Destra Indicatore

## <span id="page-16-1"></span>■ **Modalità LINK/ACT**

Gli indicatori mostrano lo stato e la velocità del collegamento della porta LAN o SFP.

#### **Porte LAN**

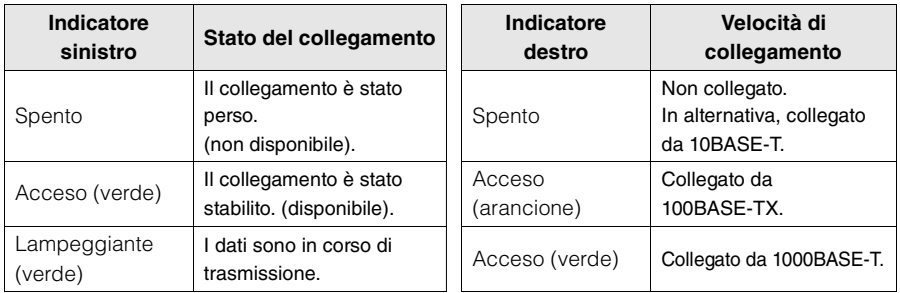

#### **Porte SFP**

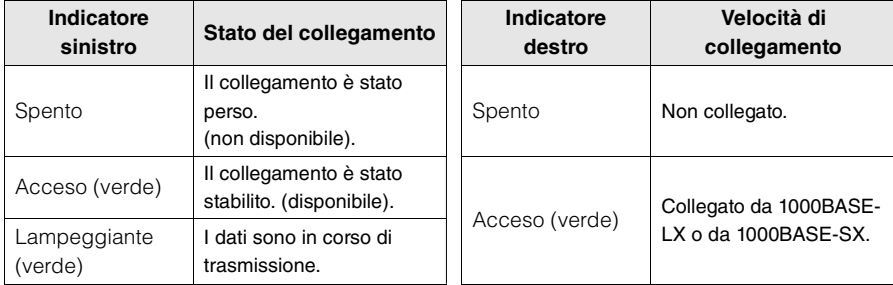

### <span id="page-17-0"></span>■ **Modalità PoE**

Indica lo stato dell'alimentazione.

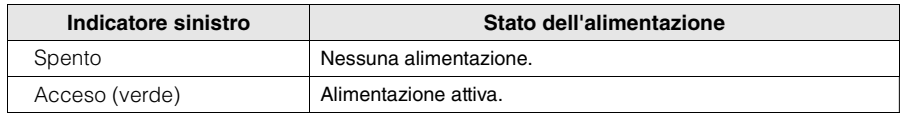

<span id="page-17-2"></span>L'indicatore destro è spento.

### ■ **Modalità VLAN**

Indica lo stato di appartenenza VLAN della porta LAN o SFP.

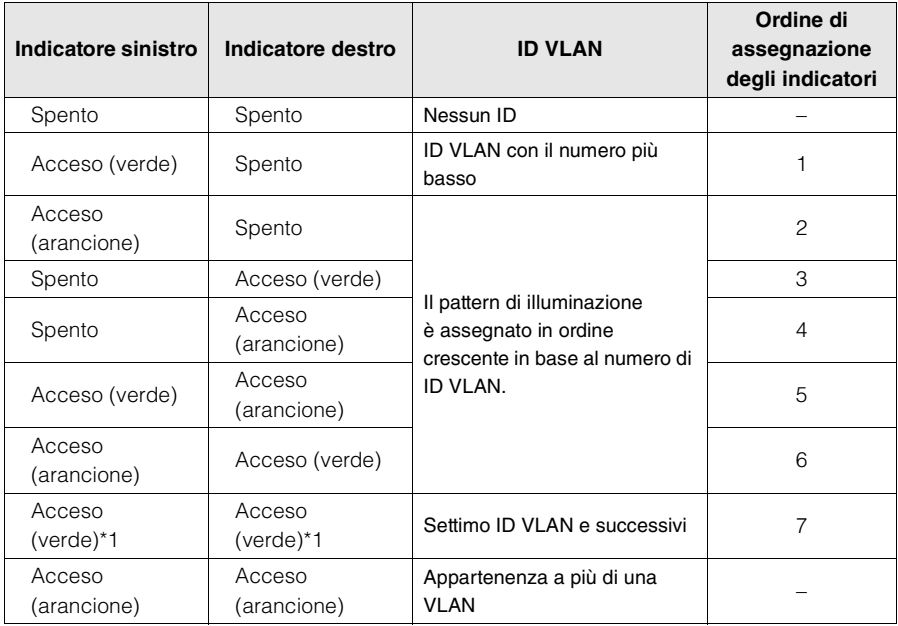

\*1 Gli indicatori con numero di ID VLAN 7 o successivi avranno lo stesso stato di illuminazione.

## **NOTA**

<span id="page-17-1"></span>Il VLAN (ID=1) predefinito non viene visualizzato come VLAN membro.

■ **Modalità STATUS**

Indica lo stato di errore della porta LAN o SFP.

Quando vengono rilevati i seguenti problemi, l'unità entra in modo forzato in modalità STATUS.

- Loop rilevato
- Anomalia del livello di ingresso ottico SFP rilevata
- Errore del dispositivo ricevente o arresto dell'alimentazione PoE rilevato

### **Porte LAN**

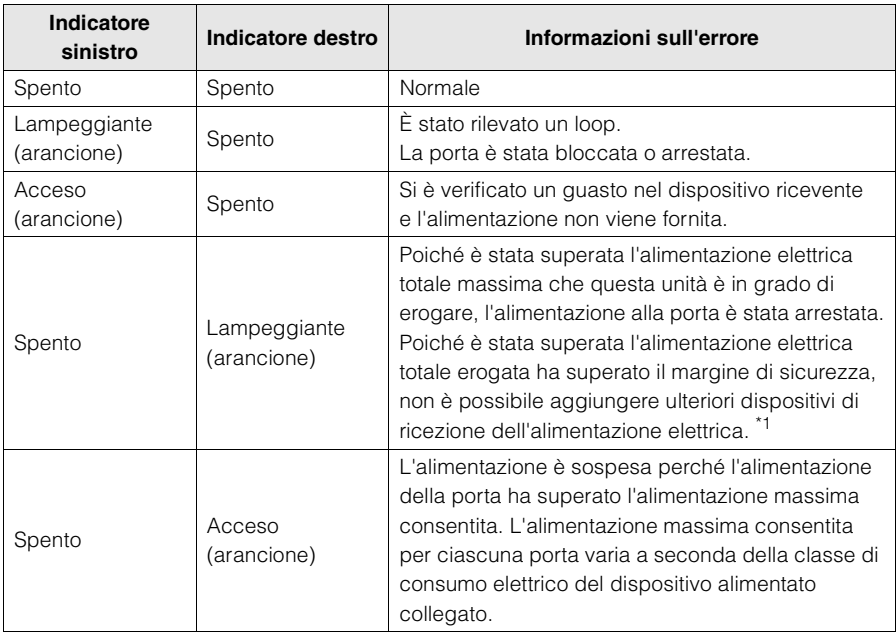

\*1 Questa unità può erogare un totale di 240 W. Per informazioni dettagliate sul margine di sicurezza, fare riferimento alla documentazione tecnica di SWR2311P-10G.

#### **Porte SFP**

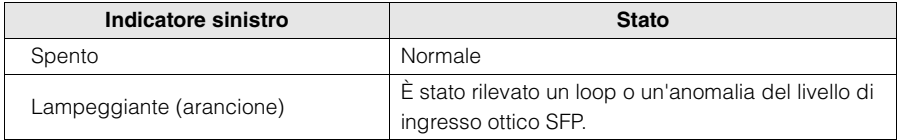

L'indicatore destro è spento.

Per ulteriori informazioni, fare riferimento alla pagina dedicata a questa unità sul sito Web Yamaha Pro Audio.

http://www.yamaha.com/proaudio/

#### **NOTA**

- Le cause dell'errore possono essere determinate utilizzando il comando "show error port-led".
- È possibile ripristinare in modo forzato lo stato di errore tenendo premuto a lungo (tre secondi) il pulsante MODE.
- Quando tutti gli errori sono stati cancellati, oppure lo stato di errore è stato ripristinato in modo forzato tenendo premuto a lungo il pulsante MODE, l'unità torna automaticamente alla modalità di visualizzazione iniziale.

## <span id="page-18-0"></span>■ **Modalità OFF**

Disattiva gli indicatori delle porte LAN e SFP.

# <span id="page-19-1"></span>**Installazione in un rack**

In questa sezione viene illustrato come fissare all'unità un accessorio per il montaggio su rack opzionale RK-SWR.

### <span id="page-19-2"></span><span id="page-19-0"></span>**Leggere prima di montare l'unità in un rack**

Il funzionamento di questa unità è garantito in un intervallo di temperatura ambiente di 0- 40 °C. Se si installa l'unità con altri dispositivi in un rack EIA o JIS standard, la temperatura all'interno del rack potrebbe aumentare a causa del calore rilasciato dalle altre unità, provocando prestazioni insufficienti dell'unità. Per evitare che la temperatura all'interno dell'unità aumenti, montare l'unità nel rack rispettando i requisiti di seguito:

- Se si prevede di montare su rack l'unità assieme a un dispositivo che tende a generare calore, quale un amplificatore (con l'esclusione della serie XMV), accertarsi di lasciare uno spazio di almeno 1U da tali dispositivi. Inoltre, assicurarsi di garantire una sufficiente aerazione in questo spazio installando un pannello di ventilazione o lasciandolo aperto.
- Aprire il pannello posteriore del rack, posizionare il rack a 10 cm dalle pareti e i dal soffitto per garantire una sufficiente ventilazione. Se non è possibile aprire il pannello posteriore del rack, installare un dispositivo di ventilazione forzata disponibile in commercio, ad esempio un kit di ventole. Se si installa un kit di ventole, la chiusura del pannello posteriore garantisce una migliore dissipazione del calore. Per ulteriori informazioni, consultare il Manuale di istruzioni del rack e/o del kit di ventole.

# **Attenzione**

#### **Se si prevede di riposizionare il rack, assicurarsi innanzitutto di rimuovere l'unità dal rack.**

Se si sposta l'unità mentre questa è ancora installata nel rack, eventuali urti o vibrazioni potrebbero determinare la deformazione dell'accessorio per il montaggio su rack e causare lesioni. Ciò potrebbe causare inoltre il malfunzionamento dell'unità.

## **[Installazione]**

In questa sezione viene illustrato come fissare l'unità nel blocco medio del pannello per il montaggio su rack. Se si prevede di fissare l'unità nel blocco sinistro o destro, utilizzare la stessa procedura descritta di seguito.

## **Avviso**

Se i piedini in dotazione sono già stati applicati all'unità, rimuoverli.

## **1. Fissaggio del pannello di montaggio su rack all'unità**

Utilizzare due viti (disponibili con l'accessorio per il montaggio su rack) per fissare il pannello di montaggio su rack al pannello inferiore dell'unità.

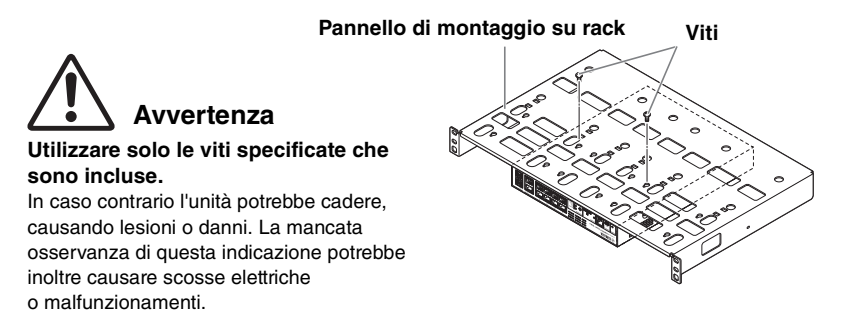

## **2. Installazione del pannello per il montaggio su rack al rack da 19"**

Fissare il pannello di montaggio su rack utilizzando le quattro viti incluse con il rack da 19". Accertarsi di serrare bene le viti in modo che non si allentino.

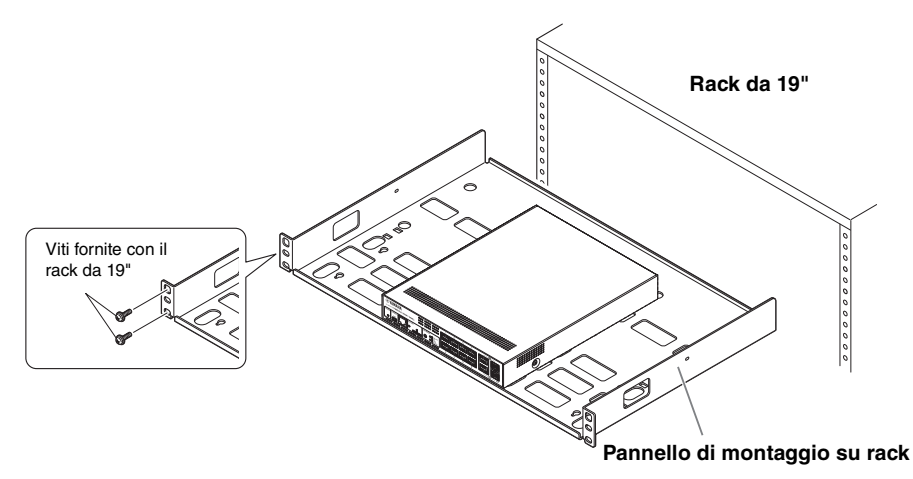

È anche possibile montare due unità come mostrato nella figura in basso.

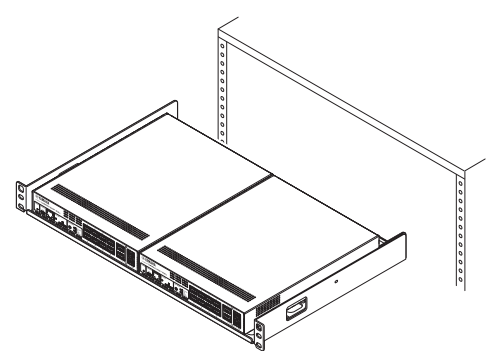

# <span id="page-21-0"></span>**Installazione a parete o sul soffitto**

<span id="page-21-1"></span>Utilizzare l'accessorio per il montaggio a parete WK-SWR venduto separatamente per installare l'unità.

Se si fissa questa unità al soffitto, invertire le istruzioni relative alla parte superiore e inferiore dell'unità.

Saranno necessarie sei viti della misura dei fori descritti al punto 1, idonee per il materiale e per lo spessore della parete o del soffitto.

Completare l'installazione fino al punto 7.

# **Avvertenza**

**Non fissare questa unità a un soffitto di altezza superiore a 2 metri.** In caso di caduta l'unità potrebbe causare lesioni o danni.

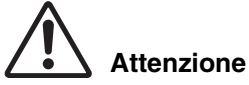

• **Quando si fissa o si rimuove l'unità, è necessario scollegare la relativa spina dalla presa elettrica.**

La mancata osservanza di questa precauzione potrebbe causare scosse elettriche o malfunzionamenti.

- **L'installazione deve essere eseguita da un installatore qualificato. Durante l'installazione, prestare attenzione ai seguenti punti.**
	- Scegliere l'hardware e una posizione in grado di sostenere il peso dell'unità
	- Evitare posizioni esposte a forti vibrazioni.
	- È necessario utilizzare l'accessorio di installazione specificato
	- Eseguire controlli di manutenzione periodici

#### **Avviso**

L'accessorio per il montaggio presenta una superficie alla quale deve essere fissato lo switch SWR2311P-10G e una superficie da fissare al muro.

Se si invertono le due superfici, non sarà possibile fissare l'accessorio per il montaggio allo switch SWR2311P-10G. Per identificare le superfici, fare riferimento alle illustrazioni per i punti 1 e 3.

#### **1. Posizionare l'accessorio per il montaggio a ridosso della parete e contrassegnare la posizione di installazione.**

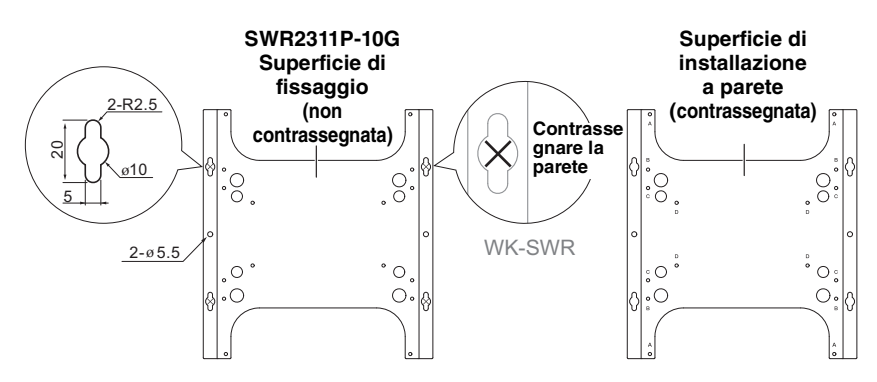

### **Metodi di installazione a parete (due tipi)**

Lo switch SWR2311P-10G può essere installato sulla parete in uno dei seguenti due modi.

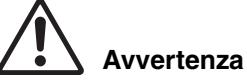

**Non procedere all'installazione con le porte LAN rivolte verso l'alto o verso il basso.** La mancata osservanza di questa indicazione potrebbe causare un incendio o malfunzionamenti.

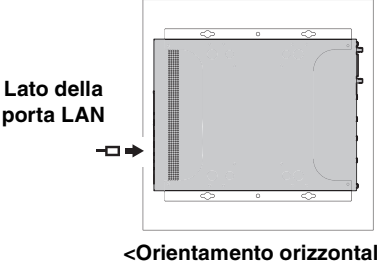

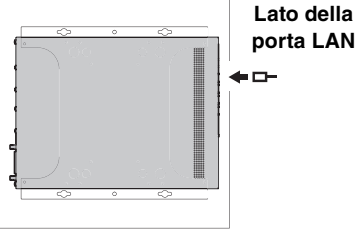

**<Orientamento orizzontale sinistro>**

**<Orientamento orizzontale destro>**

### **2. Fissare provvisoriamente quattro viti disponibili in commercio nelle posizioni contrassegnate al punto 1.**

A questo punto, lasciare circa 2 mm tra la testa della vite e la superficie della parete, così da avere spazio sufficiente per l'innesto delle viti nell'accessorio per il montaggio. (illustrazione a destra)

# **Avvertenza**

**Utilizzare viti idonee per il materiale della parete.** In caso di caduta l'unità potrebbe causare lesioni o danni.

### **3. Allineare l'unità all'accessorio per il montaggio (figura a destra).**

#### **Avviso**

Se i piedini in dotazione sono già stati applicati all'unità, rimuoverli.

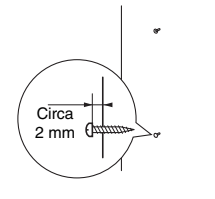

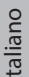

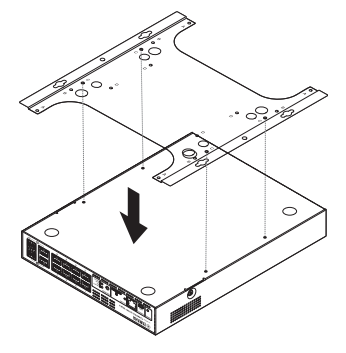

#### **Installazione a parete o sul soffitto**

**4. Utilizzando le quattro viti fornite in dotazione, fissare l'accessorio per il montaggio al SWR2311P-10G.** Fissarlo saldamente.

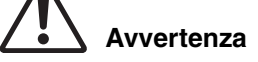

• **Utilizzare solo le viti specificate che sono incluse.**

In caso di caduta l'unità potrebbe causare

lesioni o danni. La mancata osservanza di questa indicazione potrebbe inoltre causare scosse elettriche o malfunzionamenti.

• **Prestare attenzione quando la mano o le dita entrano in contatto con gli angoli dell'accessorio per il montaggio.**

La disattenzione potrebbe causare lesioni.

### **Avviso**

I fori delle viti da utilizzare sono contrassegnati da una "C" sull'accessorio per il montaggio. Le viti da utilizzare sono le piccole viti nere M3× 4 per il telaio in metallo.

**5. Innestare l'accessorio per il montaggio assemblato sulle viti disponibili in commercio provvisoriamente fissate al punto 2 e farlo scorrere lateralmente.**

# **Avvertenza**

#### **Non lasciar cadere l'unità.**

In caso di caduta l'unità potrebbe causare lesioni o danni.

#### **Avviso**

Durante l'installazione dello switch SWR2311P-10G, innestare l'accessorio per il montaggio sulle viti fissate provvisoriamente al punto 2 e farlo scorrere verso destra o verso sinistra.

**[Installazione con orientamento orizzontale sinistro]**

#### **[Installazione con orientamento orizzontale destro]** Inserimento della vite nel foro per il fissaggio (punto 7)

Inserimento della vite nel foro per il fissaggio (punto 7)

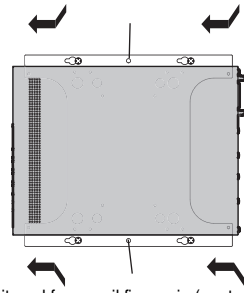

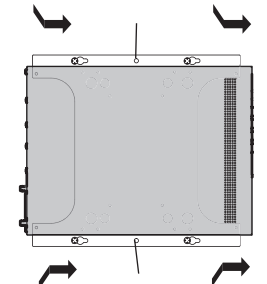

Inserimento della vite nel foro per il fissaggio (punto 7) Inserimento della vite nel foro per il fissaggio (punto 7)

- **6. Serrare ulteriormente le viti disponibili in commercio fissate provvisoriamente al punto 2, serrando l'accessorio per il montaggio.**
- **7. Installare due viti disponibili in commercio nei fori delle viti di serraggio (due posizioni) dell'accessorio per il montaggio.**

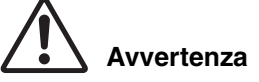

**Utilizzare viti idonee per il materiale della parete.** In caso di caduta l'unità potrebbe causare lesioni o danni.

**168 SWR2311P-10G – Manuale di istruzioni**

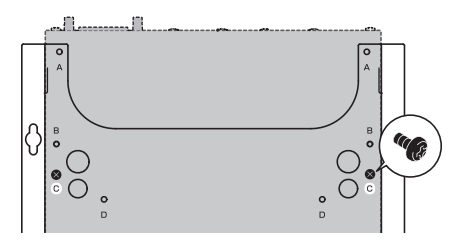

# <span id="page-24-0"></span>**Impostazioni**

Le impostazioni per questa unità possono essere effettuate nei seguenti modi.

- Configurazione delle impostazioni mediante Web GUI
- Configurazione delle impostazioni dalla riga di comando mediante la porta CONSOLE
- Configurazione delle impostazioni dalla riga di comando mediante Telnet
- Configurazione delle impostazioni dalla riga di comando mediante SSH

Nel presente documento sono illustrate le operazioni ["Configurazione delle impostazioni](#page-24-1)  [mediante Web GUI" \(pagina 169\)](#page-24-1) e ["Configurazione delle impostazioni dalla riga di comando](#page-25-0)  [mediante la porta CONSOLE" \(pagina 170\).](#page-25-0)

È possibile eseguire il login a questa unità come utente standard oppure come utente amministrativo. In questo documento viene illustrato come eseguire il login come utente amministrativo.

Per informazioni dettagliate sui comandi utilizzati da questa unità, fare riferimento al documento Command Reference.

Il documento Command Reference è disponibile sul sito Web Yamaha Pro Audio. http://www.yamaha.com/proaudio/

# <span id="page-24-4"></span><span id="page-24-1"></span>**Configurazione delle impostazioni mediante Web GUI**

Di seguito viene descritta la procedura per il login a questa unità mediante Web GUI. Verrà utilizzato Yamaha LAN Monitor per eseguire il login a Web GUI, quindi procedere all'installazione di Yamaha LAN Monitor prima di continuare.

Prima di eseguire il login, collegare il computer alla stessa rete.

Se la data e l'ora non sono corrette, impostarle nella scheda "Management" di Web GUI, pagina "Device settings".

Per informazioni dettagliate sui browser Web supportati, visitare il sito Web Yamaha Pro Audio: http://www.yamaha.com/proaudio/

## ■ Login a questa unità mediante un browser Web

- **1. Avviare Yamaha LAN Monitor.**
- **2. Selezionare il dispositivo del quale si desidera effettuare le impostazioni e fare clic sul pulsante "Web GUI" nella vista "Device Details".**

<span id="page-24-2"></span>Se l'accesso viene eseguito correttamente, viene visualizzata una finestra di dialogo in cui è possibile immettere nome utente e password.

**3. Se si stanno configurando anticipatamente le impostazioni, immettere nome utente e password, quindi fare clic sul pulsante "Login".**

<span id="page-24-3"></span>Con le impostazioni di fabbrica, il nome utente e password non sono specificati, quindi non è necessario immettere un nome utente e una password.

# <span id="page-25-3"></span><span id="page-25-0"></span>**Configurazione delle impostazioni dalla riga di comando mediante la porta CONSOLE**

In questa capitolo vengono descritti il cavo, il driver, il software e le impostazioni necessarie per utilizzare la porta CONSOLE.

Se la data e l'ora non sono corrette, impostare la data e l'ora mediante il comando "clock set" o "clock timezone".

Per informazioni dettagliate sui comandi utilizzati da questa unità, fare riferimento al documento Command Reference.

Il documento Command Reference è disponibile sul sito Web Yamaha Pro Audio. http://www.yamaha.com/proaudio/

### ■ **Preparazione di un cavo per console**

- <span id="page-25-1"></span>• Collegare il computer o la porta CONSOLE dell'unità mediante un cavo USB o un cavo per console RJ-45/DB-9.
- <span id="page-25-2"></span>• Come cavo collegato alla porta CONSOLE mini-USB, utilizzare un cavo USB dotato di un connettore USB tipo A e un connettore mini-USB tipo B (5 pin), in grado di supportare la comunicazione dei dati. Non è possibile utilizzare cavi di sola ricarica.

## ■ **Installazione del driver seriale USB**

- Per utilizzare la porta CONSOLE mini-USB, è necessario installare prima il driver seriale USB nel computer.
- <span id="page-25-4"></span>• Per informazioni dettagliate sull'installazione del driver seriale USB, fare riferimento al documento "Yamaha Network USB Serial Driver Installation Guide". Yamaha Network USB Serial Driver Installation Guide e il programma di installazione possono essere scaricati dal sito Web Yamaha Pro Audio. http://www.yamaha.com/proaudio/

## ■ **Preparazione del computer**

È necessario disporre di software del terminale in grado di controllare la porta seriale (COM) del computer.

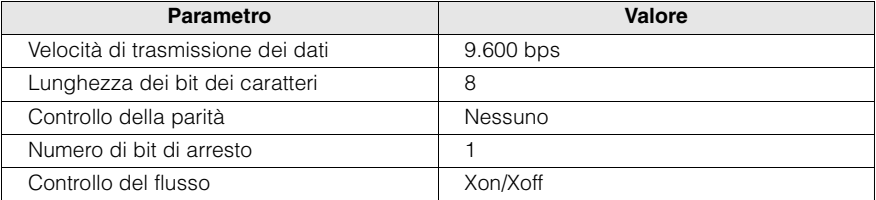

Impostare i parametri del software del terminale come segue.

Se il computer è collegato sia alla porta CONSOLE RJ-45 che alla porta CONSOLE mini-USB, è possibile configurare le impostazioni solo per il software del terminale che utilizza la porta CONSOLE mini-USB.

I messaggi trasmessi da questa unità vengono inviati a entrambe le porte CONSOLE.

## <span id="page-26-0"></span>■ Login da un computer collegato alla porta CONSOLE

#### **1. Utilizzando un cavo per console, collegare questa unità al computer.**

Collegare il computer o la porta CONSOLE dell'unità mediante un cavo USB o un cavo per console RJ-45/DB-9.

#### **Avviso**

• Le porte LAN e la porta CONSOLE RJ-45 utilizzano tutte lo stesso connettore a 8 pin. Un collegamento non corretto potrebbe causare danni all'hardware o malfunzionamento.

Prestare attenzione quando si effettuano i collegamenti.

• Se si utilizza la porta CONSOLE mini-USB, non utilizzare un hub USB. Se più switch Yamaha sono collegati a un unico computer, i numeri delle porte COM assegnati al collegamento potrebbero essere involontariamente scambiati. Prestare attenzione a non modificare le impostazioni dell'unità sbagliata.

#### **2. Controllare l'alimentazione di questa unità.**

Se l'unità non è alimentata, accendere l'alimentazione come descritto in ["Collegamento del](#page-29-0)  [cavo di alimentazione" \(pagina 174\)](#page-29-0). Quando l'unità è accesa ed è possibile utilizzare la riga di comando, viene visualizzato un comando sullo schermo della console del computer. Se l'alimentazione è già accesa, non viene visualizzato alcun messaggio di avvio.

```
SWR2311P-10G Rev.2.02.01 (Mon Sep 4 16:28:06 2018)
Copyright (c) 2018 Yamaha Corporation. All Rights
Reserved.
```
### **3. Premere il tasto <Invio>.**

Il sistema attende che venga immesso un nome utente.

Se è già stato specificato un nome utente, immetterlo.

Nell'unità spedita dalla fabbrica non è specificato alcun nome utente, pertanto non è necessario immetterlo.

Username:

#### **4. Premere il tasto <Invio>.**

Il sistema attende che venga immessa una password.

Se è stata già specificata una password, immetterla.

Nell'unità spedita dalla fabbrica non è specificata alcuna password, pertanto non è necessario immetterla.

Password:

#### **5. Premere il tasto <Invio>.**

Se l'autenticazione della password va a buon fine, viene visualizzato il prompt dei comandi ed è possibile immettere i comandi.

```
SWR2311P>
```
Per informazioni dettagliate sui comandi, fare riferimento al documento Command Reference.

# <span id="page-27-0"></span>**Collegamenti**

## ■ Collegamento di dispositivi di rete, dispositivi con alimentazione PoE **o computer**

Utilizzando cavi LAN, collegare la porta LAN di ciascun dispositivo alle porte LAN di questa unità.

Se si utilizzano cavi in fibra ottica per stabilire i collegamenti, installare un modulo SFP in una porta SFP. Per la procedura di installazione, fare riferimento a ["Installazione di un](#page-27-1)  [modulo SFP" \(pagina 172\)](#page-27-1).

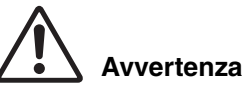

#### **Se si prevede di collegare un dispositivo alimentato conforme agli standard IEEE802.3at, utilizzare un cavo CAT5e o di classe superiore.**

Il mancato utilizzo di un cavo conforme agli standard per il collegamento potrebbe causare incendi o malfunzionamento.

#### **Avviso**

Le porte LAN e la porta CONSOLE RJ-45 utilizzano tutte lo stesso connettore a 8 pin. Un collegamento non corretto potrebbe causare danni all'hardware o malfunzionamento. Prestare attenzione quando si effettuano i collegamenti.

## <span id="page-27-1"></span>■ Installazione di un modulo **SFP**

Le porte SFP supportano l'installazione di un modulo SFP (SFP-SWRG-LX, SFP-SWRG-SX).

## **NOTA**

Per informazioni dettagliate sull'installazione e la rimozione, nonché per le avvertenze specifiche, fare riferimento al documento "SFP-SWRG-LX SFP-SWRG-SX Owner's Manual" fornito assieme al modulo SFP.

#### **1. Rimuovere la copertura antipolvere fissata alla porta SFP dell'unità e inserire il modulo SFP.**

#### **NOTA**

Poiché questa unità supporta l'hot-swap, è possibile installare un modulo SFP senza spegnere l'alimentazione.

### **2. Rimuovere il dispositivo di protezione dal modulo SFP.**

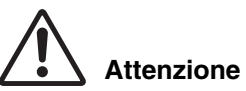

# <span id="page-27-2"></span>SFP-SWRG-LX SFP-SWRG-SX **Dispositivo di protezione Porta SFP**

#### **Non fissare la sorgente ottica quando si installa un modulo SFP.**

I moduli SFP venduti separatamente sono dispositivi laser di classe 1. Possono emettere raggi laser invisibili ad occhio. Se il raggio laser colpisce l'occhio potrebbe provocare delle lesioni.

### **3. Collegare al connettore un cavo in fibra ottica idoneo per ciascun modulo.**

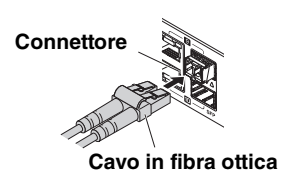

## ■ **Rimozione di un modulo SFP**

Fissare l'unità in modo che non si muova e, afferrando la leva del modulo SFP, tirarla lentamente a sé per rimuovere il modulo dalla porta SFP.

#### **NOTA**

Per informazioni dettagliate sull'installazione e la rimozione, nonché per le avvertenze specifiche, fare riferimento al documento "SFP-SWRG-LX SFP-SWRG-SX Owner's Manual" fornito assieme al modulo SFP.

**1. Scollegare il cavo in fibra ottica.**

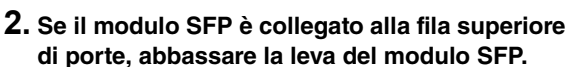

Se è collegato alla fila inferiore di porte, sollevare la leva.

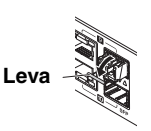

**Cavo in fibra ottica**

**Connettore**

# **Attenzione**

#### **Non fissare la sorgente ottica quando si installa un modulo SFP.**

I moduli SFP venduti separatamente sono dispositivi laser di classe 1. Possono emettere raggi laser invisibili ad occhio. Se il raggio laser colpisce l'occhio potrebbe provocare delle lesioni.

## **3. Afferrare la leva e quindi estrarre il modulo SFP.**

#### **NOTA**

Poiché questa unità supporta l'hot-swap, è possibile rimuovere un modulo SFP senza spegnere l'alimentazione.

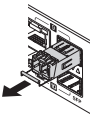

## <span id="page-29-0"></span>■ **Collegamento del cavo di alimentazione**

#### **1. Fissare il morsetto del cavo incluso.**

#### <span id="page-29-1"></span>**Avviso**

- Si consiglia di fissare il morsetto del cavo di alimentazione in dotazione per evitare che il cavo di alimentazione venga accidentalmente scollegato.
- Questo morsetto deve essere utilizzato soltanto con il cavo di alimentazione fornito. Se si utilizza il morsetto per altri cavi di alimentazione, questi potrebbero subire danni o non essere fissati correttamente.

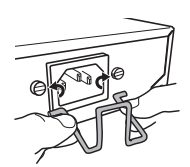

**Inserire il morsetto incluso nei fori dell'unità.**

**2. Collegare il cavo di alimentazione incluso alla presa di alimentazione e fissarlo con il morsetto.**

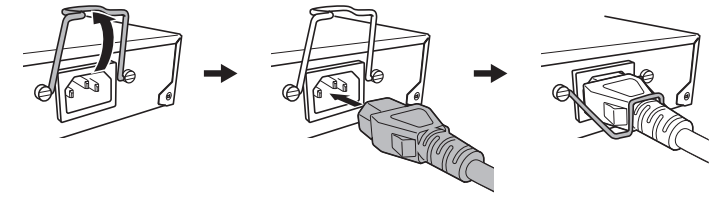

**2-1 Sollevare il morsetto.**

**di alimentazione.**

**2-2 Collegare il cavo 2-3 Esercitare una pressione sul morsetto per fissare il cavo di alimentazione.**

## **3. Inserire il cavo di alimentazione in una presa elettrica.**

L'indicatore POWER lampeggia in verde e, una volta completato l'avvio, resta acceso in verde.

# **Attenzione**

Se l'indicatore POWER è acceso in arancione, le ventole hanno cessato di funzionare oppure la temperatura all'interno dell'unità è anomala. Verificare lo stato del problema e intraprendere l'azione appropriata.

• Ventola in arresto

La ventola che smaltisce il calore dissipato da questa unità ha smesso di funzionare. Smettere immediatamente di utilizzare l'unità e contattare un centro di assistenza Yamaha (elenco disponibile alla fine del presente Manuale) per sostituire o riparare l'unità.

• Temperatura anomala all'interno dell'unità. Riesaminare l'ambiente in cui è installata l'unità e installarla correttamente, in modo che la temperatura interna risulti adeguata.

## **4. Controllare gli indicatori delle porte.**

Utilizzando il pulsante MODE, commutare la modalità di visualizzazione e controllare gli indicatori delle porte.

Per informazioni dettagliate sulla commutazione della modalità di visualizzazione, sullo stato del collegamento e sullo stato dell'alimentazione, vedere ["Commutazione della modalità di](#page-15-0)  [visualizzazione" \(pagina 160\)](#page-15-0) e ["Indicatori delle porte" \(pagina 161\)](#page-16-0).

# <span id="page-30-2"></span><span id="page-30-0"></span>**Inizializzazione**

Questa unità può essere ripristinata allo stato di fabbrica nel modo indicato di seguito.

- Utilizzo di Web GUI per ripristinare le impostazioni di fabbrica (pagina [175\)](#page-30-1)
- Utilizzo del comando "cold start" per ripristinare le impostazioni di fabbrica (pagina [176](#page-31-0))
- Immissione della chiave <I> (I maiuscola) durante l'avvio per ripristinare le impostazioni di fabbrica (pagina [176\)](#page-31-1)

## **Avviso**

Al momento del ripristino delle impostazioni di fabbrica, tenere presente quanto segue.

- Tutte le comunicazioni vengono interrotte subito dopo l'esecuzione.
- Quando si utilizza questa funzione, vengono ripristinate le impostazioni di fabbrica. Se necessario, utilizzare la memoria esterna per salvare le impostazioni prima di procedere all'inizializzazione. Per informazioni dettagliate su come esportare le impostazioni nella memoria esterna, fare riferimento al documento "Technical Reference" di SWR2311P-10G.

## <span id="page-30-1"></span>■ Utilizzo di Web GUI per ripristinare le impostazioni di fabbrica

Questa unità può essere ripristinata allo stato di fabbrica recuperando le impostazioni da Web GUI.

Eseguire il login a Web GUI da Yamaha LAN Monitor.

**1. Scegliere la scheda "Management" – "Maintenance" – "Restart and initialize".**

Viene visualizzata la schermata "Restart or Initialize".

#### **2. Nella sezione "Initialize", fare clic sul pulsante "Next".**

Viene visualizzata la schermata "Initialize".

#### **3. Immettere la password amministrativa e premere il pulsante "OK".**

Viene visualizzata la schermata "Check executed content".

#### **4. Verificare il contenuto e fare clic sul pulsante "Execute".**

L'unità viene ripristinata allo stato di fabbrica. Quindi, viene visualizzata la finestra di dialogo "Initialization" e l'unità viene riavviata.

### **5. Una volta completato il riavvio dell'unità, accedere nuovamente a Web GUI da Yamaha LAN Monitor.**

#### **NOTA**

Durante il riavvio, il computer sul quale è in esecuzione Web GUI non sarà in grado di comunicare con l'unità (l'indicazione di stato dell'adattatore di rete del computer sarà "Network cable is not connected"), ma lo stato di comunicazione verrà ripristinato una volta completato il riavvio. Quando l'indicatore POWER dell'unità cessa di lampeggiare, verificare che sia stata ripristinata la comunicazione per il computer sul quale è in esecuzione Web GUI, quindi fare clic sul pulsante Web GUI nella vista "Device Details".

## <span id="page-31-0"></span>■ Utilizzo del comando "cold start" per ripristinare le impostazioni di **fabbrica.**

È possibile ripristinare le impostazioni di fabbrica dell'unità utilizzando un'impostazione della riga di comando tramite la porta CONSOLE, Telnet o un client SSH.

In questo caso si presuppone che il login sia stato eseguito in base a quanto descritto in ["Login da un computer collegato alla porta CONSOLE" \(pagina 171\)](#page-26-0).

## **1. Immettere "enable", quindi premere il tasto <Invio>.**

Ora è attiva la modalità EXEC con privilegi.

```
SWR2311P>enable
SWR2311P#
```
## **2. Immettere il comando "cold start" e premere il tasto <Invio>.**

Verrà richiesto di immettere la password amministrativa. Se è stata già specificata una password, immetterla. Nell'unità spedita dalla fabbrica non è specificata alcuna password, pertanto non è necessario immetterla.

```
SWR2311P#cold start
Password:
```
## **3. Premere il tasto <Invio>.**

L'unità torna allo stato di fabbrica e viene quindi riavviata.

## <span id="page-31-1"></span>■ Immissione della chiave <I> (I maiuscola) durante l'avvio per **ripristinare le impostazioni di fabbrica.**

L'unità può essere ripristinata alle impostazioni di fabbrica immettendo una <I> maiuscola durante l'avvio. Nella spiegazione di seguito viene adottato il metodo di scollegare e ricollegare il cavo di alimentazione. La procedura è la stessa se si utilizza il comando "reload" per riavviare l'unità.

#### **Avviso**

In questo caso si presuppone che il login sia stato eseguito in base a quanto descritto in ["Login da un](#page-26-0)  [computer collegato alla porta CONSOLE" \(pagina 171\)](#page-26-0).

- **1. Scollegare e ricollegare il cavo di alimentazione dell'unità.**
- **2. Durante il riavvio, immettere una <I> maiuscola entro un secondo dal momento in cui sulla schermata della console viene visualizzato il messaggio BootROM Ver (vedere di seguito).**

SWR2311P BootROM Ver.1.00

**3. Quando compare una schermata che richiede di eseguire l'inizializzazione, premere il tasto <y> per procedere.**

Initialize or not ?(y/n)

**L'inizializzazione viene eseguita.**

Ready to Initialize ...............

# <span id="page-32-0"></span>**Appendice**

# <span id="page-32-1"></span>**Specifiche tecniche hardware**

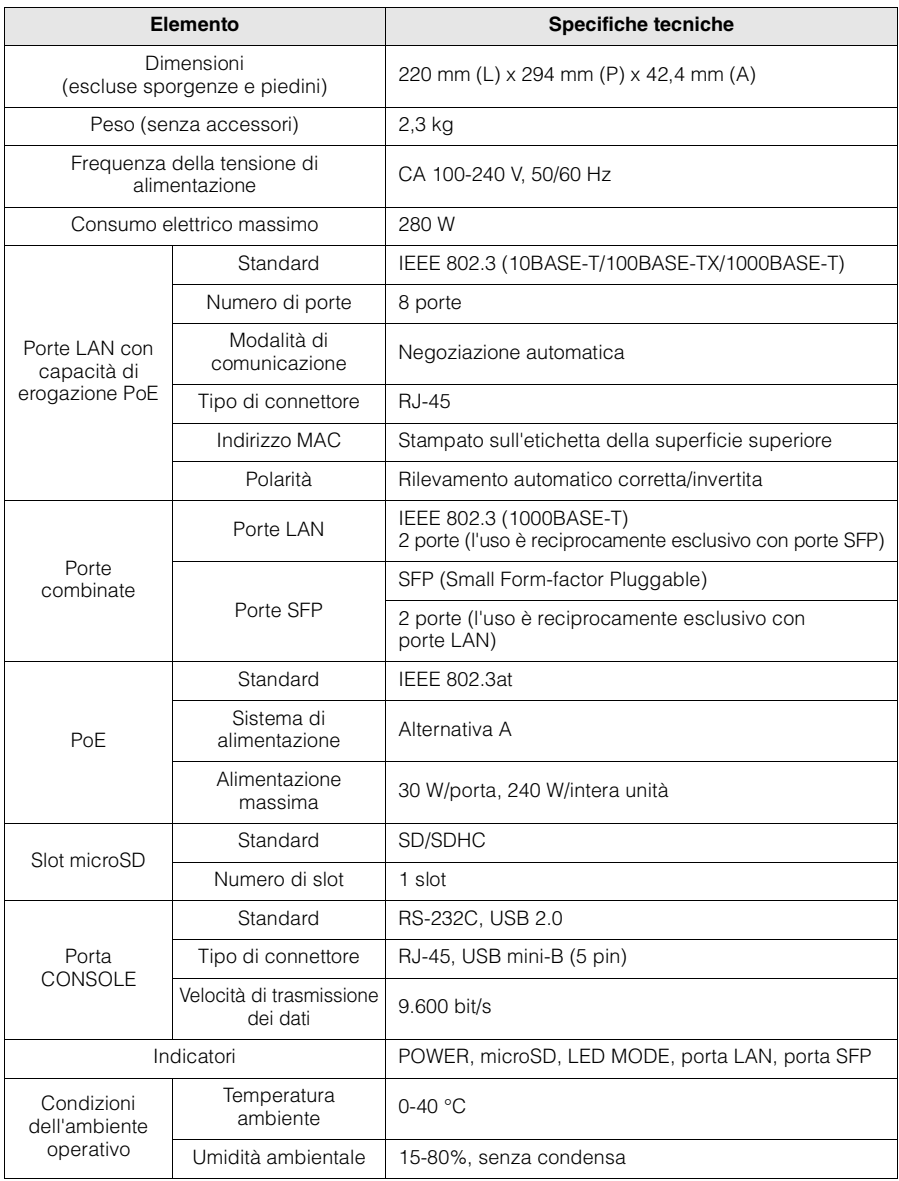

## **Appendice**

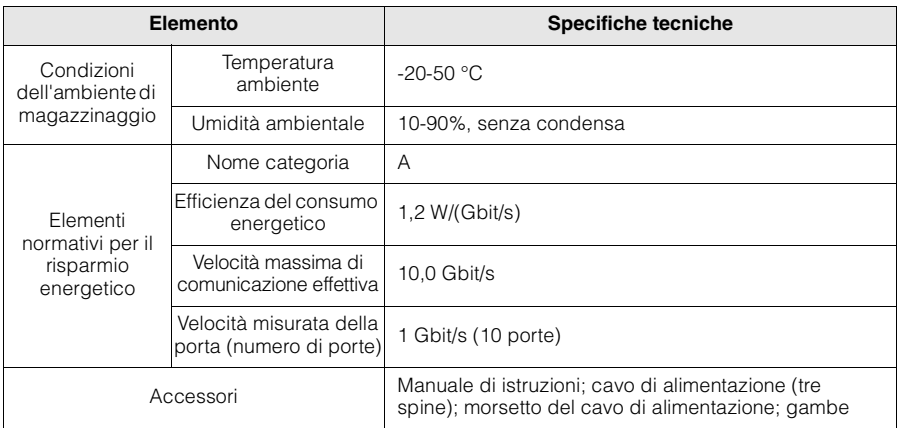

Per le spiegazioni in questo documento sono utilizzate le specifiche tecniche correnti alla data di pubblicazione. È possibile scaricare la versione più recente dal sito Web Yamaha. http://www.yamaha.com/proaudio/

# <span id="page-33-0"></span>**Diagramma dimensionale**

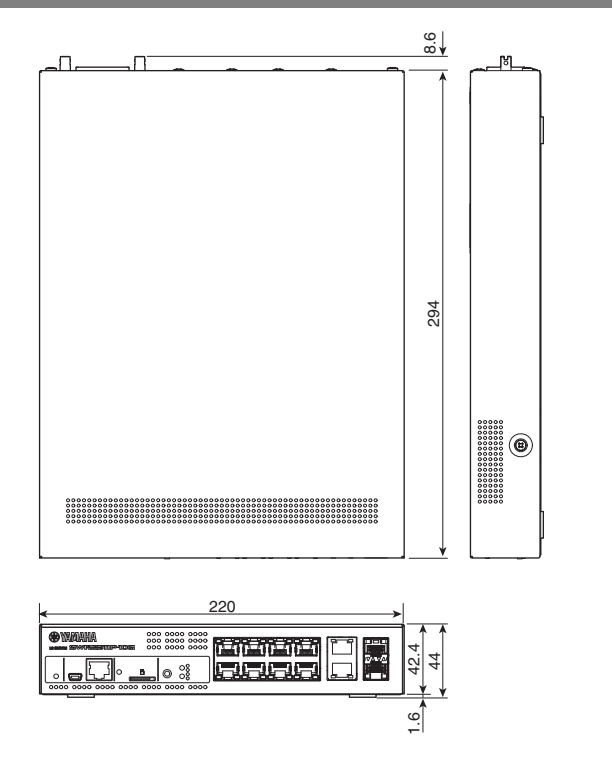

Unità: mm

# <span id="page-34-0"></span>**Configurazione dei pin del cavo per console RJ-45/DB-9**

#### **Console (RS-232C)**

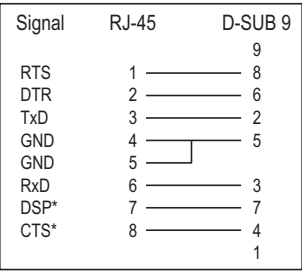

\* Questi segnali non vengono utilizzati da SWR2311P-10G.

# <span id="page-34-1"></span>**Contratto di licenza software**

Il presenta contratto di licenza (il "CONTRATTO") è un accordo legale tra l'utente e Yamaha Corporation ("YAMAHA") in base al quale YAMAHA fornisce il firmware dei prodotti di rete YAMAHA (il "PRODOTTO") nonché il programma software, la documentazione e i file in formato elettronico (collettivamente denominati il "SOFTWARE").

YAMAHA concede una licenza personale non esclusiva per l'utilizzo del SOFTWARE soltanto affinché venga eseguito sul PRODOTTO.

Questo CONTRATTO si applica al SOFTWARE che YAMAHA fornisce all'utente e alla copia dello stesso, soggetta alle disposizioni di 1-1 di seguito, installata nel PRODOTTO o nel PC di proprietà dell'utente.

#### **1. CONCESSIONE DI LICENZA:**

- 1-1. YAMAHA concede all'utente una licenza personale e non esclusiva per installare e utilizzare il SOFTWARE sul PRODOTTO o su altri dispositivi, incluso, a titolo esemplificativo, il PC di proprietà.
- 1-2. È fatto espresso divieto all'utente di assegnare, concedere in sublicenza, vendere, affittare, concedere in leasing, prestare o altrimenti trasferire a terzi, caricare su un sito Web o su un server cui altre persone potrebbero avere accesso, copiare, duplicare, traslare o convertire in altro linguaggio di programmazione il SOFTWARE, se non nei limiti di quanto previsto dal presente accordo. È fatto espresso divieto all'utente di alterare, modificare, disassemblare, decompilare o eseguire operazioni di reverse engineering sul SOFTWARE, o di incaricare terze parti di tali operazioni.
- 1-3. È fatto espresso divieto all'utente di modificare, rimuovere o eliminare un avviso relativo al copyright di YAMAHA contenuto nel SOFTWARE.
- 1-4. Fatto salvo quanto espressamente indicato nel presente accordo, YAMAHA non cede né concede all'utente alcuna licenza o diritto, esplicito o implicito, sulla proprietà intellettuale di YAMAHA.

### **Appendice**

#### **2. PROPRIETÀ E COPYRIGHT:**

Il SOFTWARE è protetto in base alle norme sul copyright ed è di proprietà di YAMAHA. L'utente accetta che la concessione in licenza del SOFTWARE da parte di YAMAHA non comporta la cessione della proprietà intellettuale né alcun interesse nella proprietà.

#### **3. LIMITAZIONI ALL'ESPORTAZIONE:**

L'utente accetta di rispettare tutte le leggi e le normative applicabili sui controlli all'esportazione del paese interessato, e si impegna a non esportare o riesportare direttamente o indirettamente il SOFTWARE in violazione di tali leggi e normative.

#### **4. SUPPORTO E AGGIORNAMENTO:**

YAMAHA, le filiali e le affiliate YAMAHA e i loro distributori e rivenditori non sono responsabili della manutenzione né hanno alcun obbligo di supporto all'utente relativamente all'utilizzo del SOFTWARE. Nessun aggiornamento, bug fixing o altra forma di assistenza verrà fornita all'utente relativamente al SOFTWARE.

#### **5. DICHIARAZIONE DI NON RESPONSABILITÀ:**

- 5-1. IL SOFTWARE VIENE FORNITO NELLA FORMA CORRENTE, SENZA ALCUN TIPO DI GARANZIA ESPLICITA O IMPLICITA, INCLUSE, A TITOLO ESEMPLIFICATIVO, GARANZIE IMPLICITE DI COMMERCIABILITÀ E IDONEITÀ PER UN DETERMINATO SCOPO.
- 5-2. IN NESSUN CASO YAMAHA, LE FILIALI E LE AFFILIATE DI YAMAHA E I LORO DISTRIBUTORI E CONCESSIONARI SARANNO RESPONSABILI PER EVENTUALI DANNI DI QUALSIASI TIPO (INCLUSI, A TITOLO ESEMPLIFICATIVO, PERDITA DI PROFITTI AZIENDALI, PERDITA DI INFORMAZIONI AZIENDALI, INTERRUZIONE DELL'ATTIVITÀ COMMERCIALE O ALTRI DANNI ACCIDENTALI O INDIRETTI) PROVOCATI DALL'USO O DALL'IMPOSSIBILITÀ DI UTILIZZO DEL SOFTWARE, ANCHE NEL CASO IN CUI YAMAHA, LE SUE FILIALI E AFFILIATE E I LORO DISTRIBUTORI O CONCESSIONARI FOSSERO STATE MESSE AL CORRENTE DELLA POSSIBILITÀ DI TALI DANNI. ALCUNI STATI NON CONSENTONO L'ESCLUSIONE O LA LIMITAZIONE DEI DANNI ACCIDENTALI O INDIRETTI, PERTANTO TALE LIMITAZIONE O ESCLUSIONE POTREBBE NON ESSERE APPLICABILE. ALCUNI STATI NON CONSENTONO L'ESCLUSIONE O LA LIMITAZIONE DEI DANNI ACCIDENTALI O INDIRETTI, PERTANTO TALE LIMITAZIONE O ESCLUSIONE POTREBBE NON ESSERE APPLICABILE.
- 5-3. YAMAHA, LE FILIALI E LE AFFILIATE YAMAHA, I LORO DISTRIBUTORI E I RIVENDITORI NON AVRANNO ALCUN OBBLIGO DI INDENNIZZARE L'UTENTE IN CASO DI RECLAMO O RICHIESTA DI RISARCIMENTO PRESENTATA DA UNA TERZA PARTE CHE SOSTENGA CHE IL SOFTWARE O IL RELATIVO UTILIZZO INFRANGA LA PROPRIETÀ INTELLETTUALE DI TALE TERZA PARTE.

#### **6. TERMINI:**

- 6-1. Questo CONTRATTO ha validità a partire dall'accettazione dei termini e delle condizioni in esso riportati e rimane in vigore fino alla risoluzione dello stesso in base alle modalità descritte ai paragrafi 6-2 e 6-3 del contratto stesso.
- 6-2. È possibile risolvere il CONTRATTO cancellando il SOFTWARE installato nel PRODOTTO.
- 6-3. Questo CONTRATTO si intenderà inoltre risolto qualora l'utente non rispetti anche uno solo dei termini e delle condizioni del CONTRATTO stesso.
- 6-4. In caso di risoluzione del CONTRATTO in base a quanto previsto dal paragrafo 6-3, l'utente è tenuto a cancellare immediatamente il SOFTWARE.
- 6-5. Fatto salvo quanto convenuto nel presente Contratto, le sezioni 2-6 rimarranno in vigore anche dopo la risoluzione o la scadenza del Contratto stesso.

### **180 SWR2311P-10G – Manuale di istruzioni**

#### **7. SEPARABILITÀ:**

Nel caso in cui una o più disposizioni del presente CONTRATTO vengano dichiarate illecite da una corte o da un tribunale della giurisdizione competente, tali disposizioni saranno nulle rispetto alla giurisdizione di tale corte o tribunale, mentre tutte le rimanenti disposizioni di questo CONTRATTO rimarranno in vigore e avranno piena efficacia.

#### **8. U.S. GOVERNMENT RESTRICTED RIGHTS NOTICE:**

The Software is a "commercial item," as that term is defined at 48 C.F.R. 2.101 (Oct 1995), consisting of "commercial computer software" and "commercial computer software documentation," as such terms are used in 48 C.F.R. 12.212 (Sept 1995). Consistent with 48 C.F.R. 12.212 and 48 C.F.R. 227.7202-1 through 227.72024 (June 1995), all U.S. Government End Users shall acquire the Software with only those rights set forth herein.

#### **9. ACCETTAZIONE**

L'utente accetta che il presente CONTRATTO rappresenta l'accordo esclusivo e completo tra l'utente stesso e YAMAHA relativamente all'argomento interessato, e sostituisce qualsiasi precedente contratto o proposta, in forma verbale o scritta, e qualsiasi altra comunicazione tra l'utente e le parti relativamente all'argomento stesso. NESSUNA modifica a questo CONTRATTO avrà efficacia se non firmata da un rappresentante debitamente autorizzato di YAMAHA.

#### **10. LEGGE APPLICABILE:**

Il presente CONTRATTO sarà interpretato e regolato dalle norme del diritto giapponese, senza riferimento ai principi di conflitto tra leggi.

# <span id="page-37-0"></span>**Indice**

## **E**

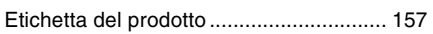

## **F**

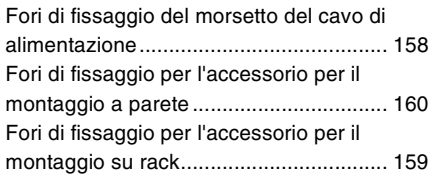

## **G**

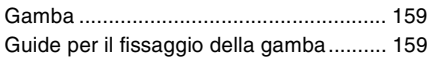

## **I**

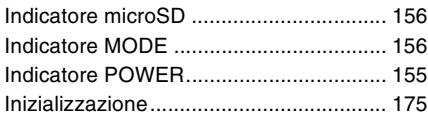

## **M**

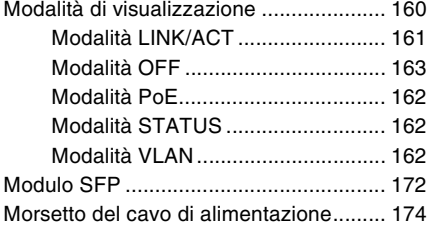

## **N**

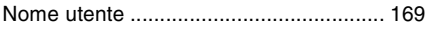

# **P**

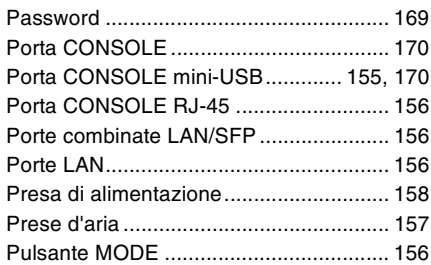

## **R**

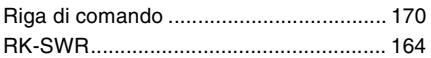

## **S**

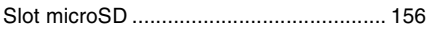

## **V**

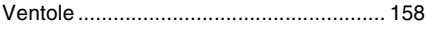

## **W**

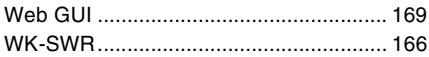

## **Y**

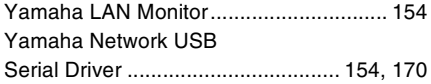

## **Important Notice: Guarantee Information for customers in European Economic Area (EEA) and Switzerland**

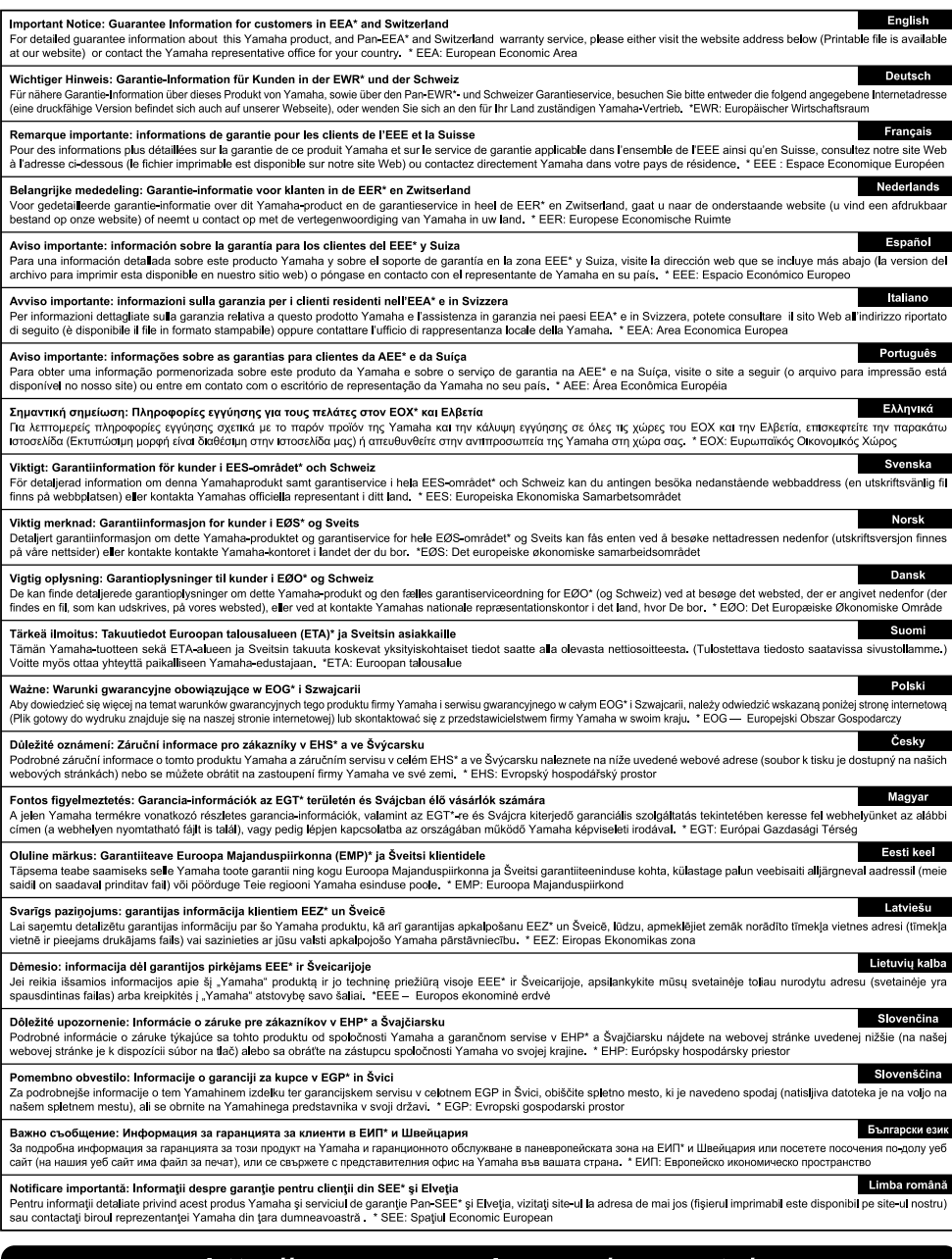

## http://europe.yamaha.com/warranty/

URL\_4

#### **Information for users on collection and disposal of old equipment:**

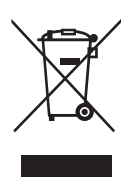

This symbol on the products, packaging, and/or accompanying documents means that used electrical and electronic products should not be mixed with general household waste.

For proper treatment, recovery and recycling of old products, please take them to applicable collection points, in accordance with your national legislation.

By disposing of these products correctly, you will help to save valuable resources and prevent any potential negative effects on human health and the environment which could otherwise arise from inappropriate waste handling.

For more information about collection and recycling of old products, please contact your local municipality, your waste disposal service or the point of sale where you purchased the items.

#### **For business users in the European Union:**

If you wish to discard electrical and electronic equipment, please contact your dealer or supplier for further information.

#### **Information on Disposal in other Countries outside the European Union:**

This symbol is only valid in the European Union. If you wish to discard these items, please contact your local authorities or dealer and ask for the correct method of disposal.

(weee\_eu\_en\_02)

#### **Verbraucherinformation zur Sammlung und Entsorgung alter Elektrogeräte**

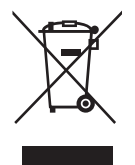

Befindet sich dieses Symbol auf den Produkten, der Verpackung und/oder beiliegenden Unterlagen, so sollten benutzte elektrische Geräte nicht mit dem normalen Haushaltsabfall entsorgt werden. In Übereinstimmung mit Ihren nationalen Bestimmungen bringen Sie alte Geräte bitte zur fachgerechten Entsorgung, Wiederaufbereitung und Wiederverwendung zu den entsprechenden Sammelstellen.

Durch die fachgerechte Entsorgung der Elektrogeräte helfen Sie, wertvolle Ressourcen zu schützen, und verhindern mögliche negative Auswirkungen auf die menschliche Gesundheit und die Umwelt, die andernfalls durch unsachgerechte Müllentsorgung auftreten könnten.

Für weitere Informationen zum Sammeln und Wiederaufbereiten alter Elektrogeräte kontaktieren Sie bitte Ihre örtliche Stadt- oder Gemeindeverwaltung, Ihren Abfallentsorgungsdienst oder die Verkaufsstelle der Artikel.

#### **Information für geschäftliche Anwender in der Europäischen Union:**

Wenn Sie Elektrogeräte ausrangieren möchten, kontaktieren Sie bitte Ihren Händler oder Zulieferer für weitere Informationen.

#### **Entsorgungsinformation für Länder außerhalb der Europäischen Union:**

Dieses Symbol gilt nur innerhalb der Europäischen Union. Wenn Sie solche Artikel ausrangieren möchten, kontaktieren Sie bitte Ihre örtlichen Behörden oder Ihren Händler und fragen Sie nach der sachgerechten Entsorgungsmethode.

(weee\_eu\_de\_02)

#### **Informations concernant la collecte et le traitement des déchets d'équipements électriques et électroniques**

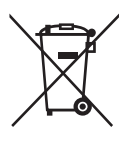

Le symbole sur les produits, l'emballage et/ou les documents joints signifie que les produits électriques ou électroniques usagés ne doivent pas être mélangés avec les déchets domestiques habituels. Pour un traitement, une récupération et un recyclage appropriés des déchets d'équipements électriques et électroniques, veuillez les déposer aux points de collecte prévus à cet effet, conformément à la réglementation nationale.

En vous débarrassant correctement des déchets d'équipements électriques et électroniques, vous contribuerez à la sauvegarde de précieuses ressources et à la prévention de potentiels effets négatifs sur la santé humaine qui pourraient advenir lors d'un traitement inapproprié des déchets.

Pour plus d'informations à propos de la collecte et du recyclage des déchets d'équipements électriques et électroniques, veuillez contacter votre municipalité, votre service de traitement des déchets ou le point de vente où vous avez acheté les produits.

#### **Pour les professionnels dans l'Union européenne :**

Si vous souhaitez vous débarrasser des déchets d'équipements électriques et électroniques, veuillez contacter votre vendeur ou fournisseur pour plus d'informations.

#### **Informations sur la mise au rebut dans d'autres pays en dehors de l'Union européenne :**

Ce symbole est seulement valable dans l'Union européenne. Si vous souhaitez vous débarrasser de déchets d'équipements électriques et électroniques, veuillez contacter les autorités locales ou votre fournisseur et demander la méthode de traitement appropriée.

(weee\_eu\_fr\_02)

#### **Información para usuarios sobre la recogida y eliminación de los equipos antiguos**

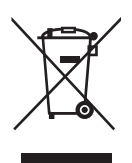

Este símbolo en los productos, embalajes y documentos anexos significa que los productos eléctricos y electrónicos no deben mezclarse con los desperdicios domésticos normales.

Para el tratamiento, recuperación y reciclaje apropiados de los productos antiguos, llévelos a puntos de reciclaje correspondientes, de acuerdo con la legislación nacional.

Al deshacerse de estos productos de forma correcta, ayudará a ahorrar recursos valiosos y a impedir los posibles efectos desfavorables en la salud humana y en el entorno que de otro modo se producirían si se trataran los desperdicios de modo inapropiado.

Para obtener más información acerca de la recogida y el reciclaje de los productos antiguos, póngase en contacto con las autoridades locales, con el servicio de eliminación de basuras o con el punto de venta donde adquirió los artículos.

#### **Para los usuarios empresariales de la Unión Europea:**

Si desea desechar equipos eléctricos y electrónicos, póngase en contacto con su vendedor o proveedor para obtener más información.

#### **Información sobre la eliminación en otros países fuera de la Unión Europea:**

Este símbolo solo es válido en la Unión Europea. Si desea desechar estos artículos, póngase en contacto con las autoridades locales o con el vendedor y pregúnteles el método correcto.

(weee\_eu\_es\_02)

#### **Informazioni per gli utenti sulla raccolta e lo smaltimento di vecchia attrezzatura**

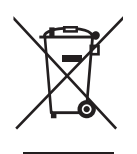

Questi simboli sui prodotti, sull'imballaggio e/o sui documenti che li accompagnano, indicano che i prodotti elettrici ed elettronici non devono essere mischiati con i rifiuti generici.

Per il trattamento, il recupero e il riciclaggio appropriato di vecchi prodotti, si prega di portarli ai punti di raccolta designati, in accordo con la legislazione locale.

Smaltendo correttamente questi prodotti si potranno recuperare risorse preziose, oltre a prevenire potenziali effetti negativi sulla salute e l'ambiente che potrebbero sorgere a causa del trattamento improprio dei rifiuti.

Per ulteriori informazioni sulla raccolta e il riciclaggio di vecchi prodotti, si prega di contattare l'amministrazione comunale locale, il servizio di smaltimento dei rifiuti o il punto vendita dove sono stati acquistati gli articoli.

#### **Per utenti imprenditori dell'Unione europea:**

Se si desidera scartare attrezzatura elettrica ed elettronica, si prega di contattare il proprio rivenditore o il proprio fornitore per ulteriori informazioni.

#### **Informazioni sullo smaltimento negli altri Paesi al di fuori dell'Unione europea:**

Questi simboli sono validi solamente nell'Unione Europea; se si desidera scartare questi articoli, si prega di contattare le autorità locali o il rivenditore e richiedere informazioni sulla corretta modalità di smaltimento.

(weee\_eu\_it\_02)

#### **ADDRESS LIST**

#### **NORTH AMERICA**

#### **CANADA**

**Yamaha Canada Music Ltd.** 135 Milner Avenue, Toronto, Ontario, M1S 3R1, Canada Tel: +1-416-298-1311

#### **U.S.A.**

**Yamaha Corporation of America**  6600 Orangethorpe Avenue, Buena Park, CA 90620, U.S.A. Tel: +1-714-522-9011

#### **CENTRAL & SOUTH AMERICA**

#### **MEXICO**

**Yamaha de México, S.A. de C.V.** Av. Insurgentes Sur 1647 Piso 9, Col. San José Insurgentes, Delegación Benito Juárez, México, D.F., C.P. 03900, México Tel: +52-55-5804-0600

#### **BRAZIL**

**Yamaha Musical do Brasil Ltda.** Rua Fidêncio Ramos, 302 - Cj 52 e 54 - Torre B - Vila Olímpia CEP 04551-010 São Paulo/SP, Brazil Tel: +55-11-3704-1377

#### **ARGENTINA**

**Yamaha Music Latin America, S.A., Sucursal Argentina** Olga Cossettini 1553, Piso 4 Norte, Madero Este-C1107CEK Buenos Aires, Argentina Tel: +54-11-4119-7000

#### **PANAMA AND OTHER LATIN AMERICAN COUNTRIES/ CARIBBEAN COUNTRIES**

**Yamaha Music Latin America, S.A.** Edif. Torre Banco General, Piso 7, Urbanización Marbella, Calle 47 y Aquilino de la Guardia, Ciudad de Panamá, República de Panamá Tel: +507-269-5311

#### **EUROPE**

#### **THE UNITED KINGDOM/IRELAND Yamaha Music Europe GmbH (UK)** Sherbourne Drive, Tilbrook, Milton Keynes, MK7 8BL, U.K. Tel: +44-1908-366700

**GERMANY Yamaha Music Europe GmbH** Siemensstrasse 22-34, 25462 Rellingen, Germany Tel: +49-4101-303-0

**SWITZERLAND/LIECHTENSTEIN Yamaha Music Europe GmbH, Branch Switzerland in Thalwil**  Seestrasse 18a, 8800 Thalwil, Switzerland Tel: +41-44-3878080

#### **AUSTRIA/BULGARIA/ CZECH REPUBLIC/HUNGARY/ ROMANIA/SLOVAKIA/SLOVENIA Yamaha Music Europe GmbH Branch Austria**

Schleiergasse 20, 1100 Wien, Austria Tel: +43-1-60203900

#### **POLAND**

**Yamaha Music Europe GmbH Sp.z o.o. Oddziaá w Polsce**

ul. Wielicka 52, 02-657 Warszawa, Poland Tel: +48-22-880-08-88

#### **MALTA**

**Olimpus Music Ltd.** Valletta Road, Mosta MST9010, Malta Tel: +356-2133-2093

#### Clarissenhof 5b, 4133 AB Vianen, The Netherlands Tel: +31-347-358040 **FRANCE**

**NETHERLANDS/BELGIUM/ LUXEMBOURG** 

**Yamaha Music Europe Branch Benelux**

**Yamaha Music Europe**  7 rue Ambroise Croizat, Zone d'activités de Pariest, 77183 Croissy-Beaubourg, France Tel: +33-1-6461-4000

#### **ITALY**

**Yamaha Music Europe GmbH, Branch Italy** Via Tinelli N.67/69 20855 Gerno di Lesmo (MB), Italy Tel: +39-039-9065-1

#### **SPAIN/PORTUGAL**

**Yamaha Music Europe GmbH Ibérica, Sucursal en España**

Ctra. de la Coruña km. 17,200, 28231 Las Rozas de Madrid, Spain Tel: +34-91-639-88-88

#### **GREECE**

**Philippos Nakas S.A. The Music House** 19th klm. Leof. Lavriou 190 02 Peania Attiki, Greece Tel: +30-210-6686168

**SWEDEN/FINLAND/ICELAND**

#### **Yamaha Music Europe GmbH Germany filial Scandinavia**

JA Wettergrensgata 1, 400 43 Göteborg, Sweden Tel: +46-31-89-34-00

#### **DENMARK**

**Yamaha Music Denmark, Fillial of Yamaha Music Europe GmbH, Tyskland** Generatorvej 8C, ST. TH. , 2860 Søborg, Denmark Tel: +45-44-92-49-00 **NORWAY**

**Yamaha Music Europe GmbH Germany - Norwegian Branch**

Grini Næringspark 1, 1332 Østerås, Norway Tel: +47-6716-7800 **CYPRUS**

**Yamaha Music Europe GmbH** Siemensstrasse 22-34, 25462 Rellingen, Germany Tel: +49-4101-303-0

#### **RUSSIA**

**Yamaha Music (Russia) LLC.** Room 37, entrance 7, bld. 7, Kievskaya street, Moscow, 121059, Russia Tel: +7-495-626-5005

**OTHER EUROPEAN COUNTRIES**

**Yamaha Music Europe GmbH** Siemensstrasse 22-34, 25462 Rellingen, Germany Tel: +49-4101-3030

#### **AFRICA**

**Yamaha Music Gulf FZE** JAFZA-16, Office 512, P.O.Box 17328, Jebel Ali FZE, Dubai, UAE Tel: +971-4-801-1500

#### **MIDDLE EAST**

#### **TURKEY Yamaha Music Europe GmbH Merkezi Almanya Türkiye østanbul ùubesi** Mor Sumbul Sokak Varyap Meridian Business 1.Blok No:1 113-114-115 Bati Atasehir Istanbul, Turkey Tel: +90-216-275-7960

**OTHER COUNTRIES Yamaha Music Gulf FZE** JAFZA-16, Office 512, P.O.Box 17328, Jebel Ali FZE, Dubai, UAE Tel: +971-4-801-1500

#### PA52

**Head Office/Manufacturer: Yamaha Corporation** 10-1, Nakazawa-cho, Naka-ku, Hamamatsu, 430-8650, Japan **(For European Countries) Importer: Yamaha Music Europe GmbH** Siemensstrasse 22-34, 25462 Rellingen, Germany

#### **ASIA**

**THE PEOPLE'S REPUBLIC OF CHINA Yamaha Music & Electronics (China) Co. Ltd.** 2F, Yunhedasha, 1818 Xinzha-lu, Jingan-qu, Shanghai, China

Tel: +86-400-051-7700

#### **INDIA**

**Yamaha Music India Private Limited** P-401, JMD Megapolis, Sector-48, Sohna Road, Gurgaon-122018, Haryana, India Tel: +91-124-485-3300

#### **INDONESIA**

**PT. Yamaha Musik Indonesia (Distributor)**  Yamaha Music Center Bldg. Jalan Jend. Gatot Subroto Kav. 4, Jakarta 12930, Indonesia

#### Tel: +62-21-520-2577 **KOREA**

#### **Yamaha Music Korea Ltd.**

11F, Prudential Tower, 298, Gangnam-daero, Gangnam-gu, Seoul, 06253, Korea Tel: +82-2-3467-3300

#### **MALAYSIA**

**Yamaha Music (Malaysia) Sdn. Bhd.** No.8, Jalan Perbandaran, Kelana Jaya, 47301 Petaling Jaya, Selangor, Malaysia Tel: +60-3-78030900

#### **SINGAPORE**

**Yamaha Music (Asia) Private Limited** Block 202 Hougang Street 21, #02-00, Singapore 530202, Singapore Tel: +65-6740-9200

#### **TAIWAN**

**Yamaha Music & Electronics Taiwan Co.,Ltd.** 2F., No.1, Yuandong Rd., Banqiao Dist., New Taipei City 22063, Taiwan (R.O.C.) Tel: +886-2-7741-8888

#### **THAILAND**

**Siam Music Yamaha Co., Ltd.**

3, 4, 15, 16th Fl., Siam Motors Building, 891/1 Rama 1 Road, Wangmai, Pathumwan, Bangkok 10330, Thailand Tel: +66-2215-2622

#### **VIETNAM**

**Yamaha Music Vietnam Company Limited** 15th Floor, Nam A Bank Tower, 201-203 Cach Mang Thang Tam St., Ward 4, Dist.3, Ho Chi Minh City, Vietnam Tel: +84-8-3818-1122

#### **OTHER ASIAN COUNTRIES**

http://asia.yamaha.com/

#### **AUSTRALIA OCEANIA**

**Yamaha Music Australia Pty. Ltd.** Level 1, 80 Market Street, South Melbourne, VIC 3205, Australia Tel: +61-3-9693-5111

#### **COUNTRIES AND TRUST**

**TERRITORIES IN PACIFIC OCEAN** http://asia.yamaha.com/

Yamaha Pro Audio global website **https://www.yamaha.com/proaudio/**

Yamaha Downloads **https://download.yamaha.com/**

> © 2018 Yamaha Corporation Manual Development Group

Published 06/2018 IPES-A0

ZZ29740